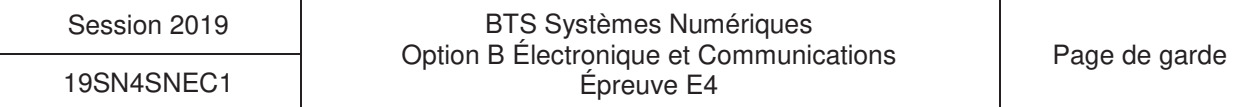

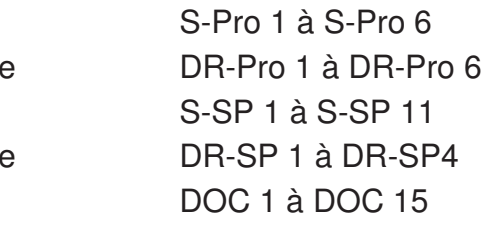

# **BREVET DE TECHNICIEN SUPÉRIEUR SYSTÈMES NUMÉRIQUES**

Option B - Électronique et Communications

# Épreuve E4 : ÉTUDE D'UN SYSTÈME NUMÉRIQUE ET D'INFORMATION

# SESSION 2019

\_\_\_\_\_\_

Durée : 6 heures

Coefficient : 5

\_\_\_\_\_\_

L'usage de tout modèle de calculatrice, avec ou sans mode examen, est autorisé.

Tout autre matériel est interdit.

Ce sujet comporte :

Présentation du système **PR 1 à PR 5** 

Sujet

Questionnaire Partie 1 Électronique

Document réponses à rendre avec la copie

Questionnaire Partie 2 Physique

Document réponses à rendre avec la copie Documentation

Dès que le sujet vous est remis, assurez-vous qu'il est complet.

Chaque candidat remettra deux copies séparées : une copie « domaine professionnel » dans laquelle seront placés les documents réponses pages DR-Pro 1 à 6 et une copie « Sciences Physiques » dans laquelle seront placés les documents réponses pages DR-SP 1 à 4.

# Système de surveillance d'avion sur un aéroport

 L'objet étudié est un système de vidéo-surveillance d'un avion sur un aéroport. Un détecteur laser (ALS) balaie la zone à surveiller et compare le signal réfléchi avec une référence. Lorsqu'une différence est détectée, le dispositif LaserBoard envoie les coordonnées de la cible à une caméra dôme PTZ (Pan Tilt Zoom) située sur le toit du bâtiment de supervision. La caméra transmet l'image de l'intrus à un PC situé dans la salle de supervision.

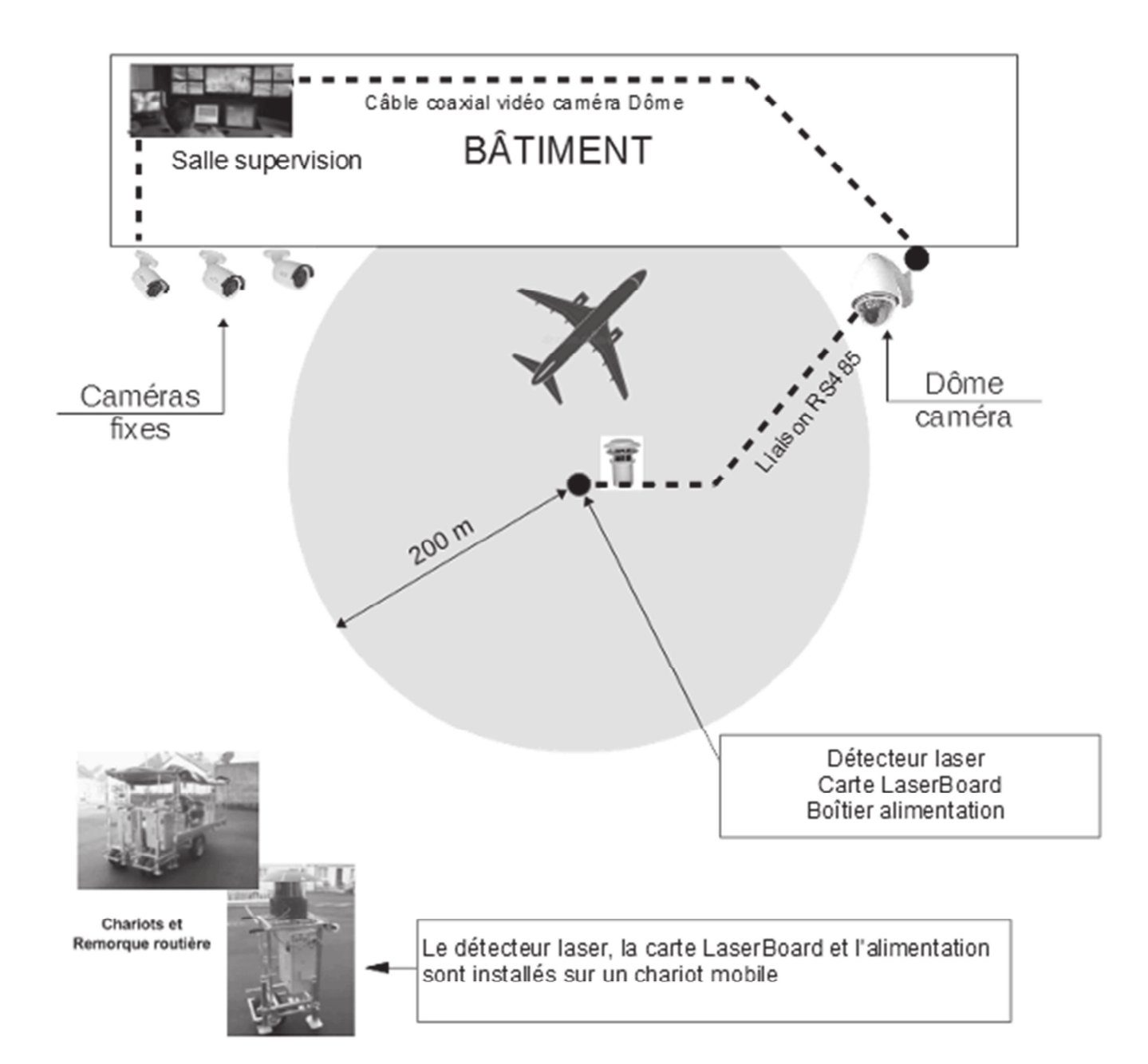

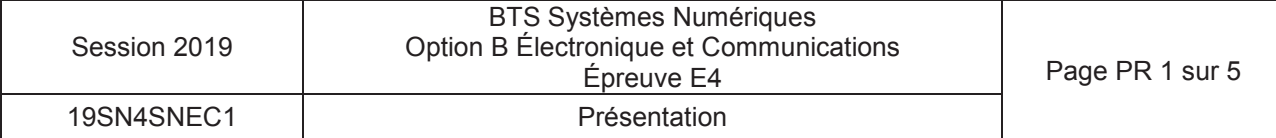

### **Le détecteur laser (ALS)**

La télémétrie laser est une technique de détection d'intrusion en zone extérieure. Elle présente de nombreux avantages là où les technologies traditionnelles sont inopérantes. La télémétrie laser, technologie éprouvée depuis de nombreuses années dans le domaine militaire, offre des fonctionnalités uniques :

- détection et localisation de l'intrus ;
- détection sur la taille de l'intrus (pas de fausse alarme due aux petits animaux ou aux oiseaux) ;
- possibilité de masquage à l'intérieur de la zone de détection ;
- possibilité de tracking, le détecteur gère automatiquement une caméra vidéo orientable qui permet une levée de doute. Ce cas de configuration est possible si le détecteur laser est situé sur le même axe de la caméra.

L'entreprise SERIS utilise actuellement pour ses systèmes de surveillance le détecteur laser (ALS) qui réalise une détection sur  $360^{\circ}$  avec une portée de 200 m (rayon).

 $(ALS)$ 

Détecteur lase

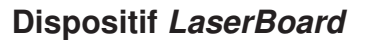

Pour améliorer son offre de surveillance, la société SERIS a développé une carte électronique nommée LaserBoard. Cette carte permet de calculer les orientations à appliquer à la caméra pour visualiser l'intrusion détectée par le laser. Cette opération était précédemment réalisée par un ordinateur.

**Carte LaserBoard** 

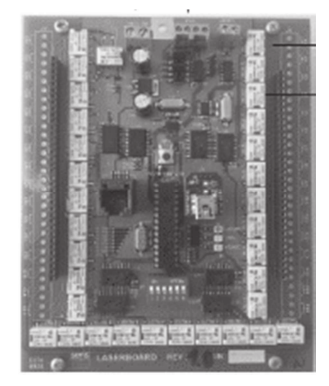

Le dispositif LaserBoard dispose de boucles sèches pour l'activation de caméras fixes. Le dispositif peut activer au maximum 32 caméras fixes. Les 3 caméras fixes nécessaires au système de surveillance sont activées dans des zones dites mortes (masquées pour la caméra orientable). L'installation du nombre de caméras fixes est réalisée en collaboration avec le responsable sécurité du site à surveiller. L'ensemble du câblage (alimentation secteur, liaison caméra dôme, et alimentation caméras fixes) est disponible par bus de terrain implanté dans le sol et reliant le bâtiment au centre de la zone de détection. L'ensemble des données vidéo sont à disposition de la salle de supervision située dans le bâtiment. Ce dispositif de surveillance de zone morte n'était pas disponible sur la version précédente avec ordinateur.

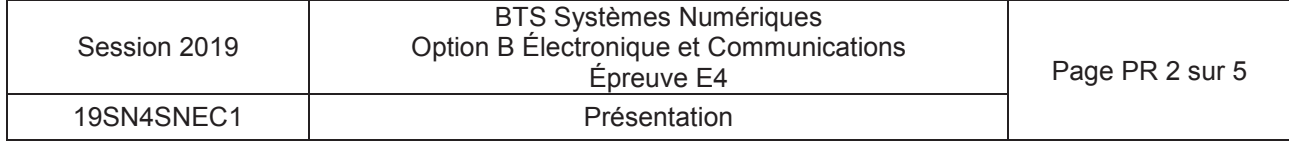

Suivant le type d'installation sur un site de surveillance, la société SERIS propose 2 configurations possibles.

## **Configuration 1** : sans dispositif LaserBoard

Le détecteur laser et le dôme caméra sont alignés sur un même axe vertical.

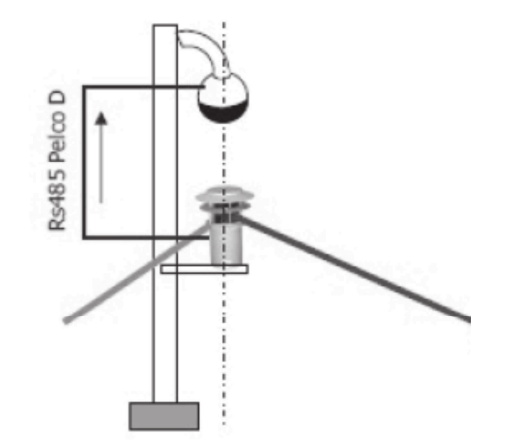

Le détecteur laser (ALS) réalise la détection d'intrusion. Ces coordonnées sont transmises à la caméra de surveillance orientable par un bus de terrain au protocole Pelco D qui est un standard de communication adapté à ce type de caméra. L'intrusion est donc suivie par la caméra. Les images sont transmises par liaison filaire ou radio à la salle de supervision.

### **Configuration 2** : avec dispositif LaserBoard

Le laser et la caméra orientable sont installés dans des zones géographiques distinctes.

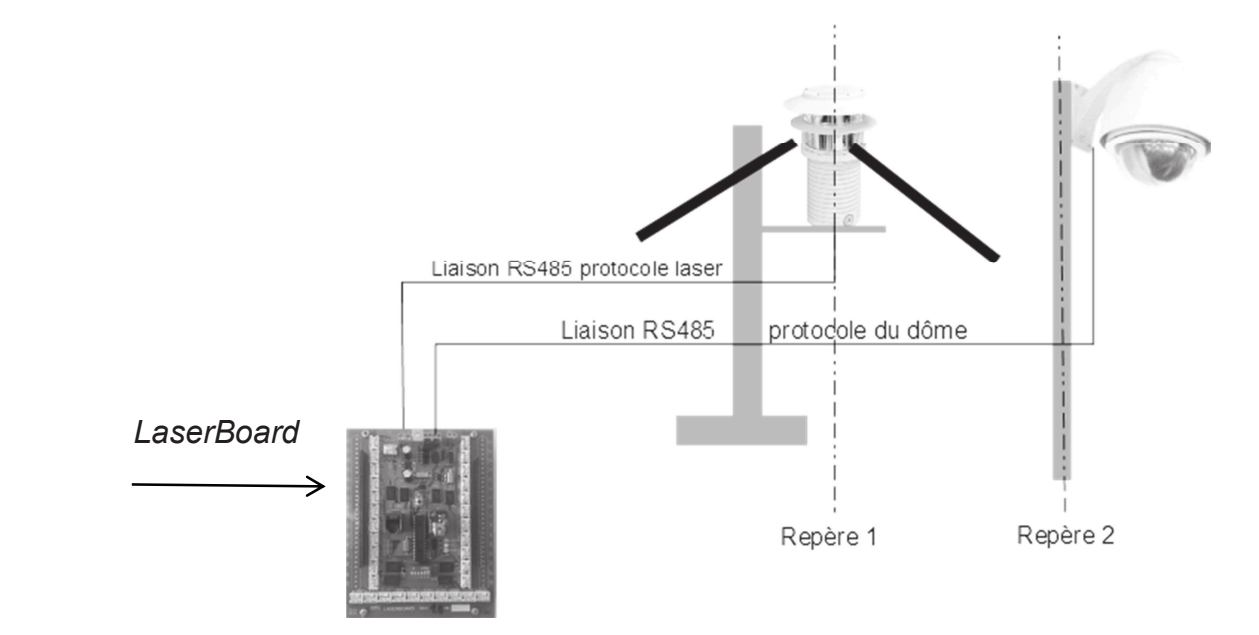

Le système de surveillance nécessite la carte LaserBoard pour effectuer les calculs de changement de repère entre le laser et la caméra dôme.

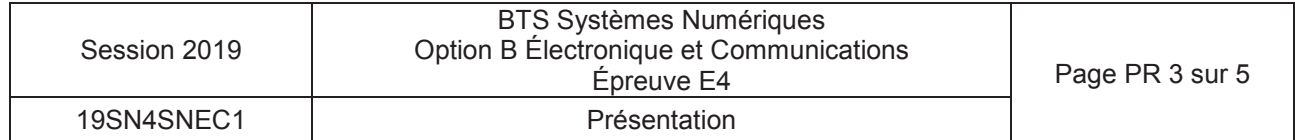

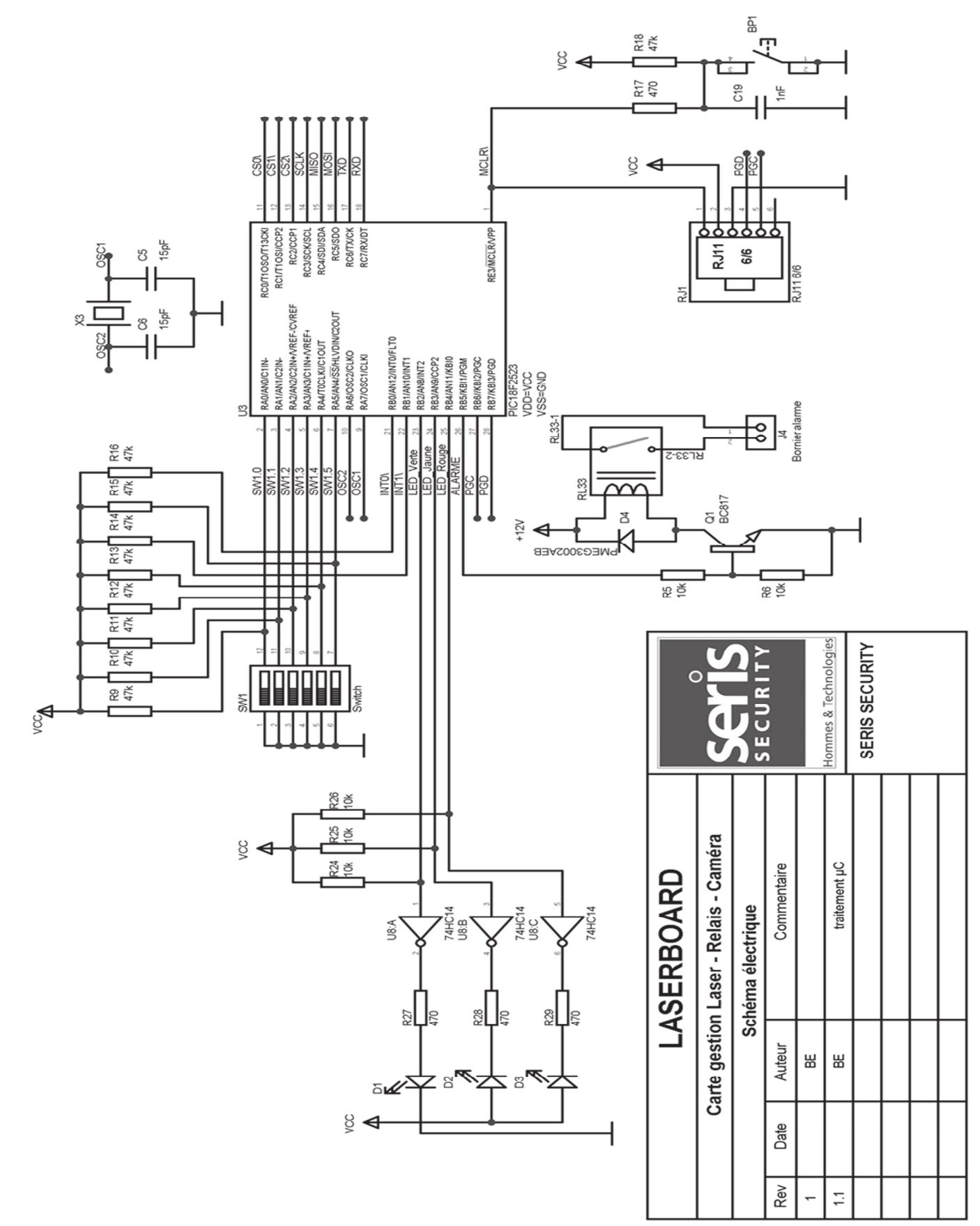

Schéma structurel carte LaserBoard (partie traitement microcontrôleur)

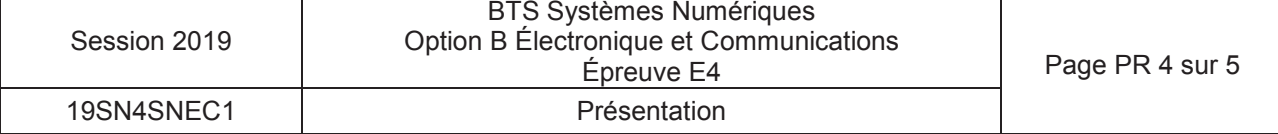

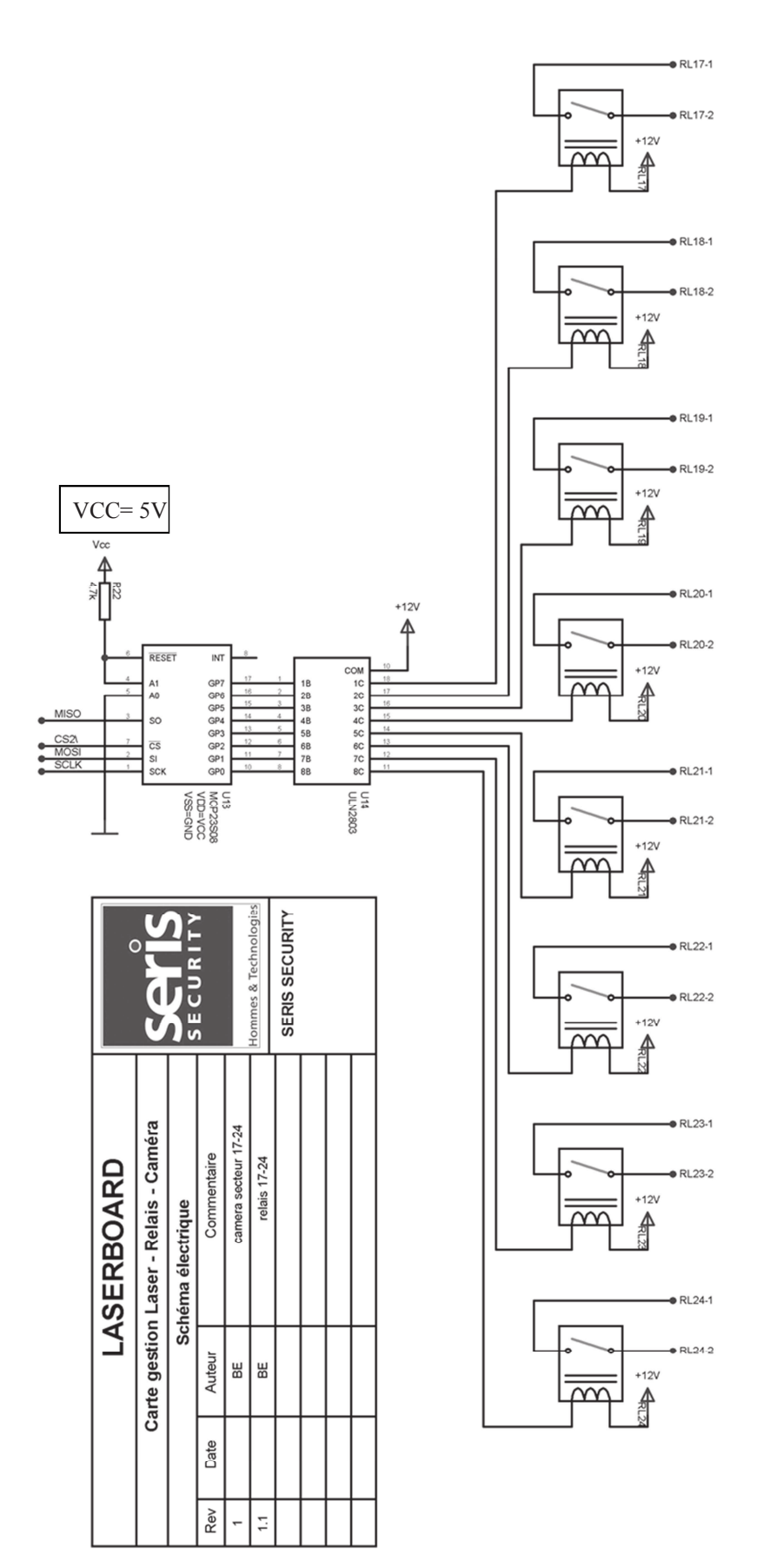

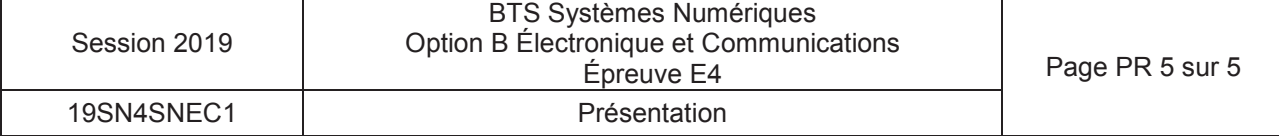

# **Option B Électronique et Communications**

Partie 1 Domaine Professionnel Durée 4 h coefficient 3

# **Partie A. Définition de l'architecture matérielle système**

Problématique analyser une architecture matérielle permettant de réaliser la surveillance d'un avion sur le parking d'un aéroport.

Pour répondre aux questions suivantes vous vous référerez aux documents PR1 et PR3 ainsi qu'aux documents DOC2 à DOC5.

- **Q1.** Identifier en justifiant votre réponse le type de configuration (1 ou 2) à mettre en place dans notre cas où la caméra dôme est située sur le toit du bâtiment.
- **Q2.** Compléter, sur le diagramme des cas d'utilisation (document réponses DR-Pro1), les objets techniques (détecteur laser, Caméra dôme, caméras fixes et *LaserBoard)*  correspondants aux repères (1), (2), (3) et (4).
- **Q3.** Identifier la classe du détecteur laser et conclure sur la dangerosité pour les personnes.

La carte LaserBoard est configurée en mode « full contrai»

- **Q4.** Montrer que la période d'interrogation du laser est compatible avec le temps de réaction du détecteur laser. --,--- ....
- **Q5.** Déterminer le type de liaison à câbler entre le détecteur laser et la carte *LaserBoard.*

La liaison de la caméra dôme est configurable par des micro-interrupteurs. Dans notre cas, ils sont configurés selon la figure ci-contre:

- **Q6.** Déterminer le type de liaison à câbler entre la carte *LaserBoard*  et la caméra dôme.
- **Q7.** Compléter sur document réponses DR-Pro1 le diagramme *SysML ibd* du système de surveillance en indiquant le nom des données échangées entre les éléments.

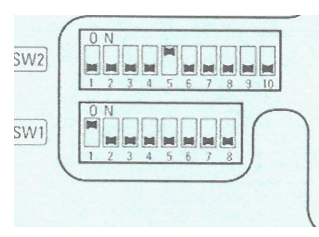

**Q8.** Compléter le tableau de données d'intrusions sur le document réponses DR-Pro2 pour les intrusions 1, 2 et 3.

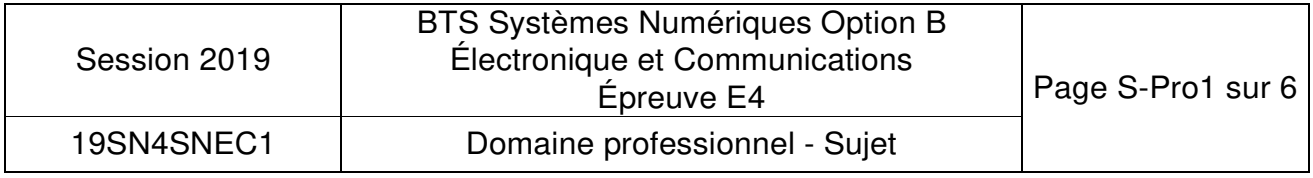

# **Partie B. Communication détecteur laser - LaserBoard**

# **Problématique : analyser la communication numérique entre le détecteur laser et la carte LaserBoard.**

Un extrait du protocole de communication du détecteur laser est donné pages DOC6 et DOC7. Un oscillogramme du bus RS485 entre le détecteur laser et la carie LaserBoard est représenté ci- dessous.

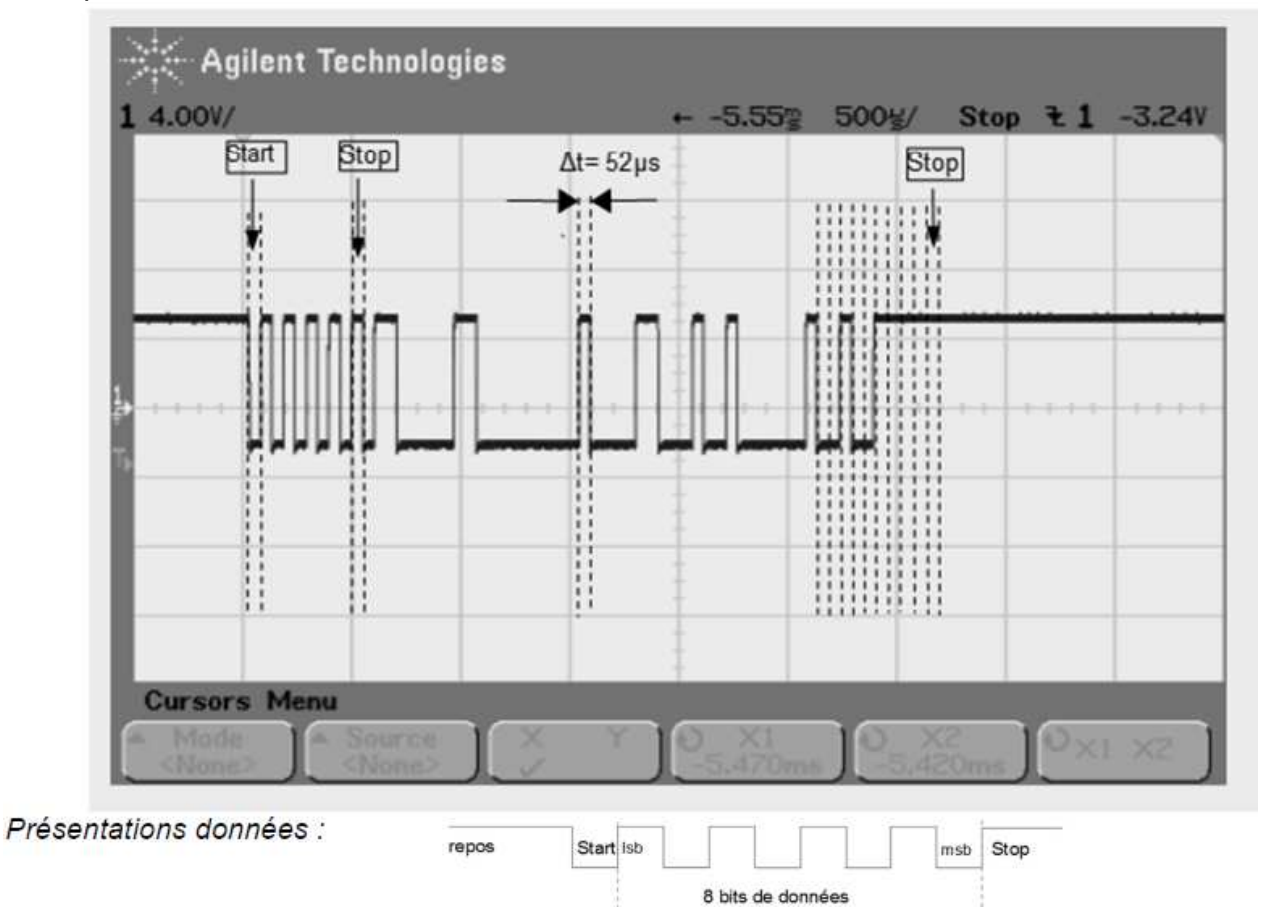

- **Q9.** Montrer, d'après l'oscillogramme ci-dessus, que la vitesse de transmission est conforme avec le protocole du détecteur laser.
- **Q10.** Déterminer la valeur du premier octet de la trame en hexadécimal et compléter la colonne octet 1 *(Header tag)* du tableau du document réponses DR-Pro3.
- **Q11.** Définir, à l'aide du protocole du détecteur laser, le rôle et le mode de calcul de l'octet checksum.

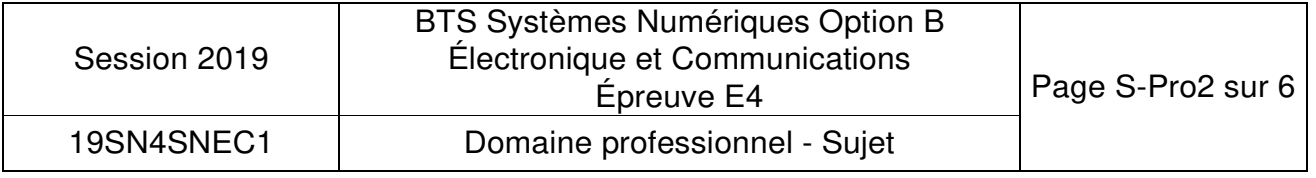

- **Q12.** Calculer la valeur de l'octet Checksum et reporter la valeur en hexadécimal dans la colonne octet 6 (*Check sum)* du tableau du document réponses DR-Pro3.
- **Q13.** Repérer, sur l'oscillogramme du document réponses DR-Pro3, la position de l'octet 6 en repérant son bit de *start* et indiquer la valeur en binaire et en hexadécimal de l'octet *Checksum.*
- **Q14.** Déterminer, en fonction de l'octet 2 de la trame de communication du détecteur laser, le nom de l'objet technique qui est émetteur et le nom du récepteur.
- **Q15.** Indiquer la fonction de cette trame représentée.

Suite à la requête de demande d'intrusion de la carte LaserBoard. Le détecteur laser transmet la trame suivante :

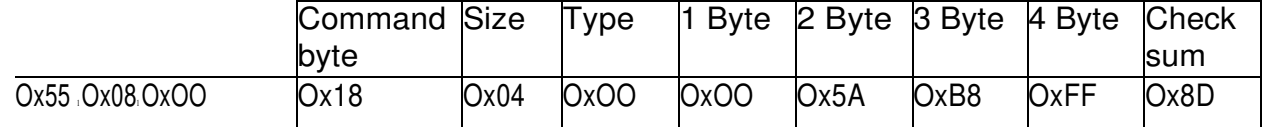

- **Q16.** Déterminer suivant la valeur de l'octet *'Length* & *Master Tag'* le nombre d'octets du champ 'Address and Data bytes'.
- **Q17.** Identifier à l'aide des octets *Size* et *Type* le rôle de cette trame.
- **Q18.** Compléter suivant la trame et le protocole du détecteur laser, le tableau de données *azimut*  et *Range* du document réponses DR-Pro3.
- **Q19.** Déterminer la distance en mètre de l'intrusion par rapport au détecteur *:*
- **Q20.** Déterminer l'azimut en degré de l'intrusion par rapport au détecteur.

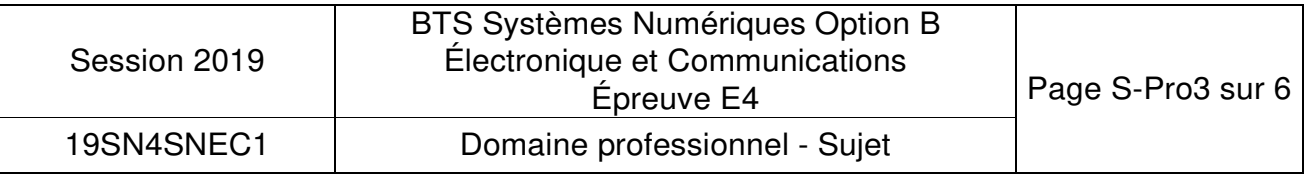

# **Partie C. Communication LaserBoard - caméra dôme**

# **Problématique : analyser la communication numérique entre la carte LaserBoard et la caméra dôme.**

La représentation des données d'intrusions est précisée page DOCS. Un extrait du protocole PELCO D est donné pages 00GB et DOC9.

- **Q21.** Préciser la vitesse de transmission de la liaison RS485 entre la LaserBoard et la caméra dôme. Calculer la durée d'un bit.
- **Q22.** Déterminer le nombre d'octets total nécessaires pour contrôler le *Pan,* le *Tilt* et le *Zoom* de la caméra dôme.

La durée entre les trames de commandes Pan Tilt et Zoom est négligeable.

- **Q23.** Calculer pour une intrusion détectée la durée de la transmission entre la LaserBoard et la caméra dôme. Comparer cette durée de transmission avec le temps de réaction du détecteur laser.
- **Q24.** Déterminer la valeur maximale de la donnée *Pan* et montrer que le nombre de bits est suffisant pour coder cette valeur.
- **Q25.** Déterminer la valeur en hexadécimal des octets 5 et 6 pour un Pan de 155,56°.
- **Q26.** Compléter la trame de commande du *Pan* sur le diagramme de séquence du document réponses DR-Pro4.

-

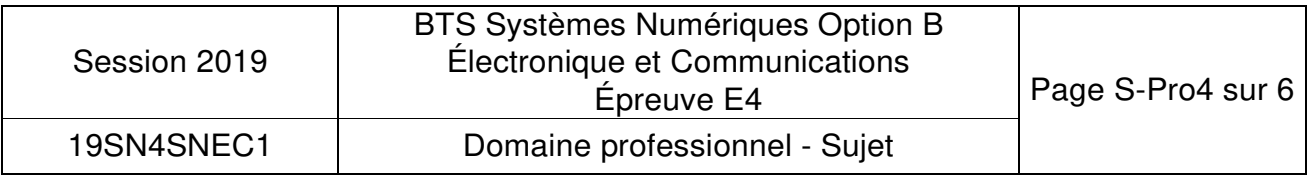

# **Partie D. Caméra secteur**

# **Problématique : installation de caméra fixes pour des zones mortes.**

Une zone morte représente un secteur non visualisé par la caméra dôme (zone cachée par la position de l'avion).

La zone à surveiller nécessite trois caméras fixes pour surveiller respectivement les secteurs 20, 21 et 22. Une représentation des secteurs pour l'activation des caméra fixes est donnée page DOC10. Une fonction décrite en langage C nommée detection secteur() sur la page DOC11 permet de calculer le numéro du secteur concerné par une intrusion.

- **Q27.** Indiquer le nombre total de couronnes correspondant aux 32 secteurs et préciser le numéro de la couronne pour le secteur 21.
- **Q28.** Calculer les valeurs numériques range et azimut de l'intrusion dans le secteur 21 représentée par un point noir sur la page DOC1O. Reporter les valeurs dans le tableau du document réponses DR-Pros.
- **Q29.** Compléter le tableau sur le document réponses DR-Pro5 après l'exécution de la fonction *detection\_secteur()* en utilisant les valeurs de *range* et *azimut* calculés précédemment.

Un schéma structurel partiel de la carte LaserBoard est présenté page PR4 pour le microcontrôleur et page PRS pour la commande des secteurs 17 à 24. La documentation du circuit intégré MCP23S08 est donnée pages DOC12 à DOC14.

- **Q30.** Déterminer le nombre de circuits MCP23S08 (U13 sur la page PR5) nécessaire sur la carte LaserBoarct pour piloter les 32 secteurs caméra fixes. --
- **Q31.** Identifier à l'aide des schémas structurels et de la documentation du MCP23S08 le nom de la liaison entre le microcontrôleur U3 et le circuit U13.
- **Q32.** Compléter sur le document réponses DR-Pro5 la valeur de l'octet Device Opcode (figure 1- 5 de la page DOC 13) pour activer le relais secteur 21.
- **Q33.** Décoder la trame de commande du relais correspondant au secteur 21 donnée sur le document réponses DR-Pro5. Reporter les valeurs (Adresse registre) et (données du registre) en hexadécimal.

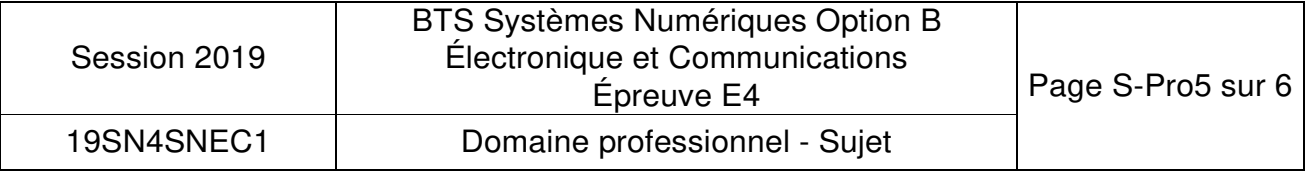

La fonction wr MCP23S08 ci-dessous en langage C permet d'écrire une donnée dans les registres du circuit MCP23S08

//--------------------------------------------------------------

// fonction: wr\_MCP23S08

1/--------------------------------------------------------------

void wr\_MCP23S08 (unsigned char Device\_Opcode, unsigned char registre, unsigned char donnee)

CS\_MCP23S08 = O;

SPI\_putch(Device\_Opcode); SPI\_putch(registre); SPI\_putch(donnee); CS\_MCP23S08 = 1;

- **Q34.** Compléter la ligne de programmation sur le document réponses DR-Pro6 qui permet d'exécuter la fonction wr\_MCP23S08 pour obtenir la trame de commande du relais du secteur 21.
- **Q35.** Préciser le nom et le rôle du registre du circuit MCP23S08 associé à la trame de commande du relais du secteur 21.
- **Q36.** Déterminer la valeur de la tension sur la sortie nommée GP3 du composant U13 (page PR5) après l'exécution de la trame.

Le signal CS2\ permet de sélectionner l'ensemble des circuits MCP23S08 de la carte LaserBoard. Il est donc nécessaire d'activer le contrôle d'adresse pour ces composants.

**Q37.** Déterminer La valeur du bit 3 du registre *IOCON* pour activer le mode adresse de chaque circuit *MCP23S08.* 

La documentation du relais de commande de la caméra secteur et du circuit ULN2803 est donnée page DOC15.

- **Q38.** Compléter le schéma structurel sur le document réponses DR-Pro6 en reliant la structure interne de sortie du composant ULN2803 (U14 de la page PR5) au relais du secteur 21.
- **Q39.** Placer sur le schéma du document réponses DR-Pro6 la tension VCE(sat) de sortie du circuit ULN2803.
- **Q40.** Calculer la tension aux bornes de la bobine du relais.
- **Q41.** Montrer, en utilisant la valeur du paramètre *Must operate voltage* du relais que celui-ci est convenablement alimenté.

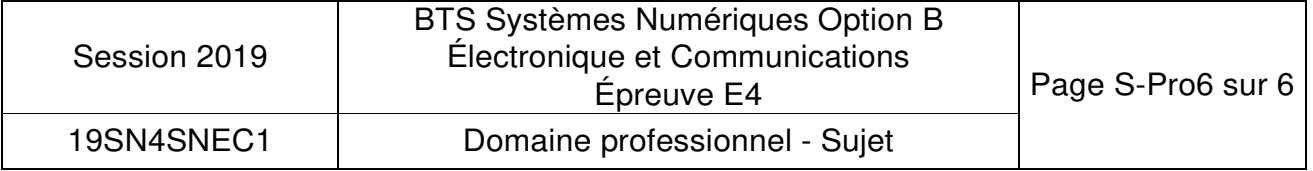

# **DOCUMENT RÉPONSES**

# **DOMAINE PROFESSIONNEL**

# **Réponse à la question Q2**

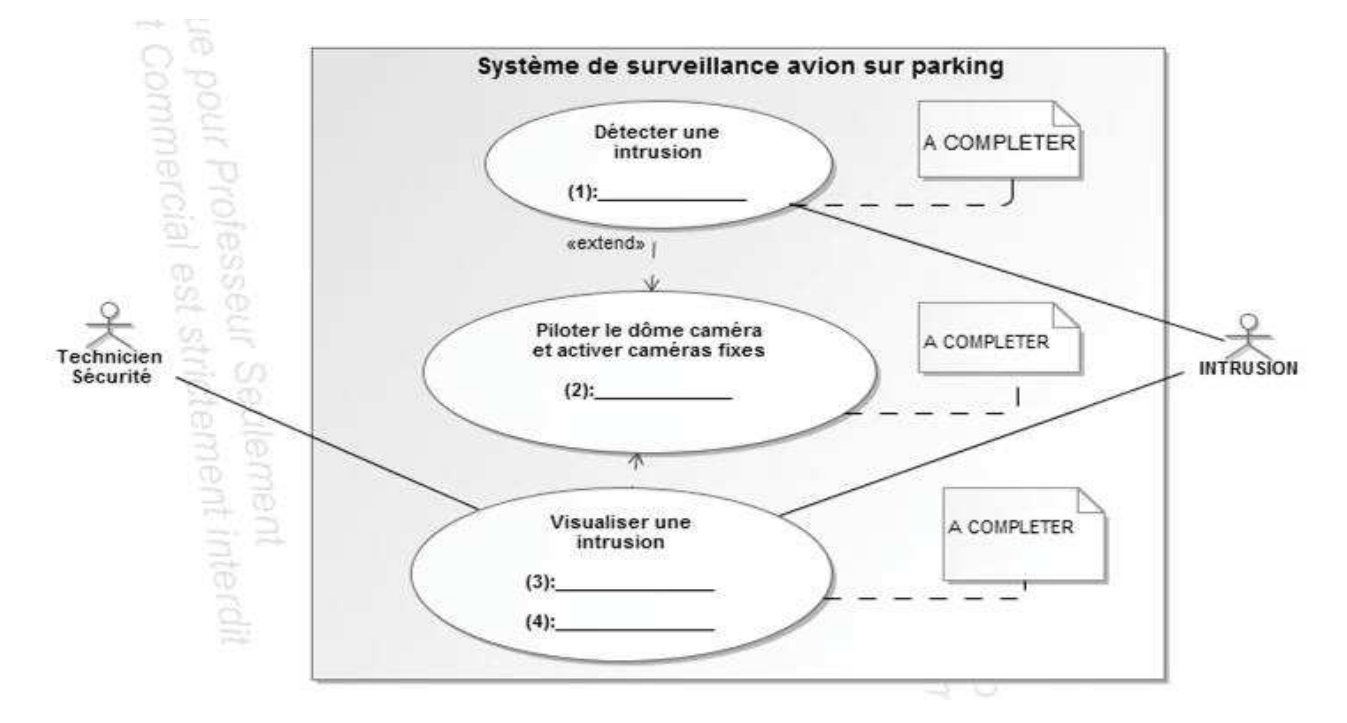

# **Réponse à la question Q7**

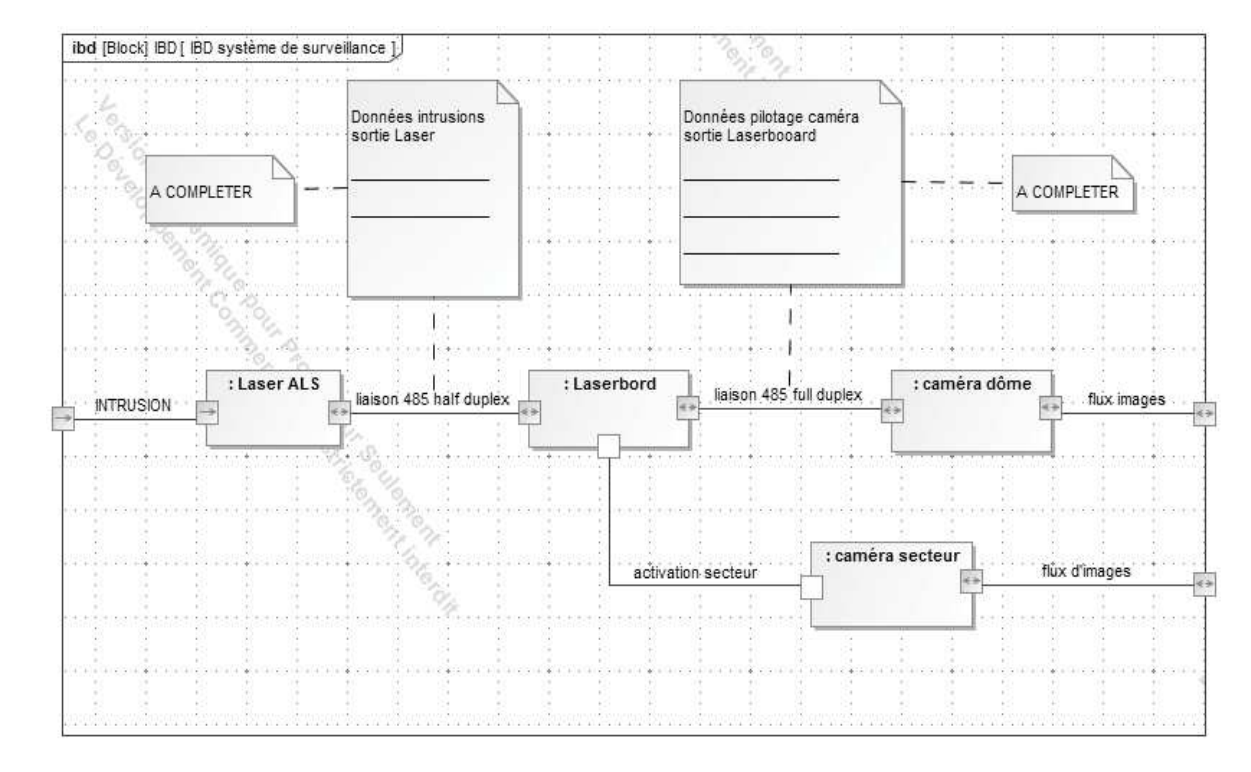

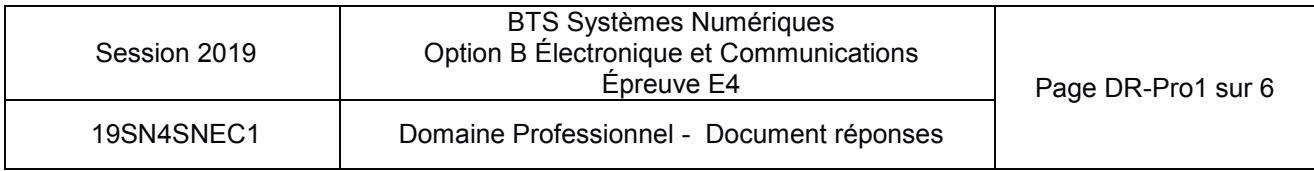

# **Réponse à la question Q8**

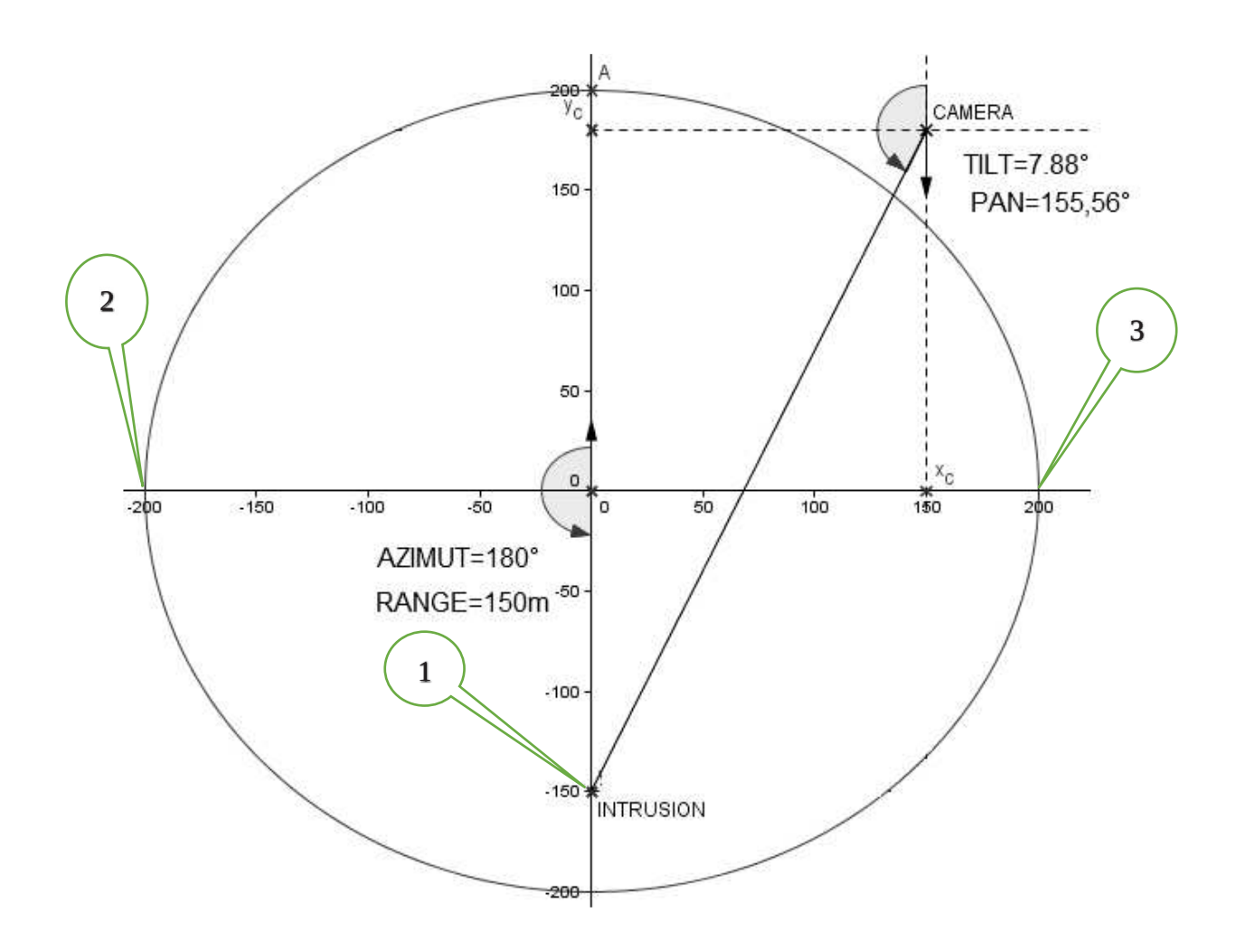

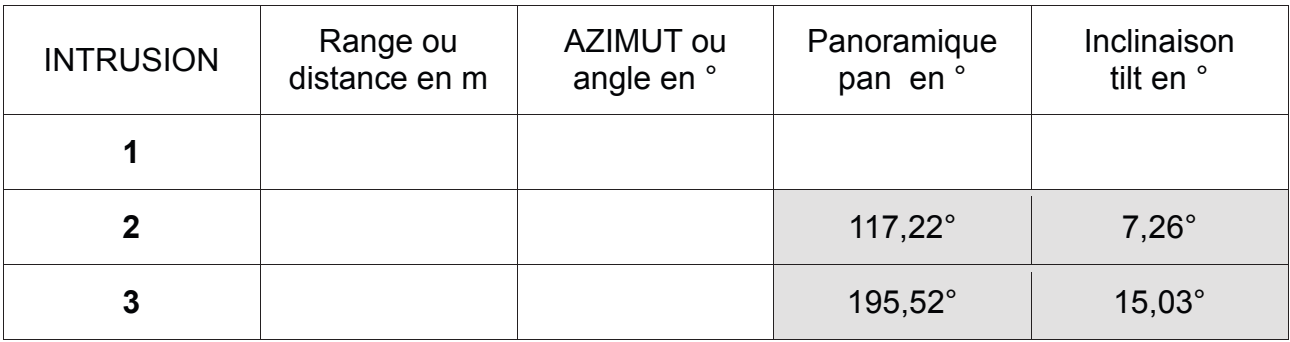

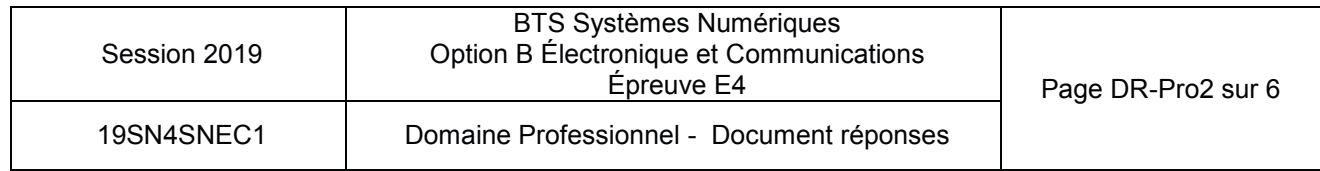

# **Réponse aux questions Q10 et Q12**

TRAME de la liaison RS485 entre le laser et la carte LaserBoard

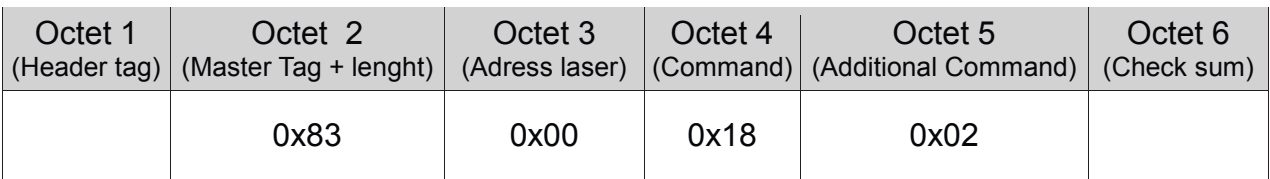

# **Réponse à la question Q13**

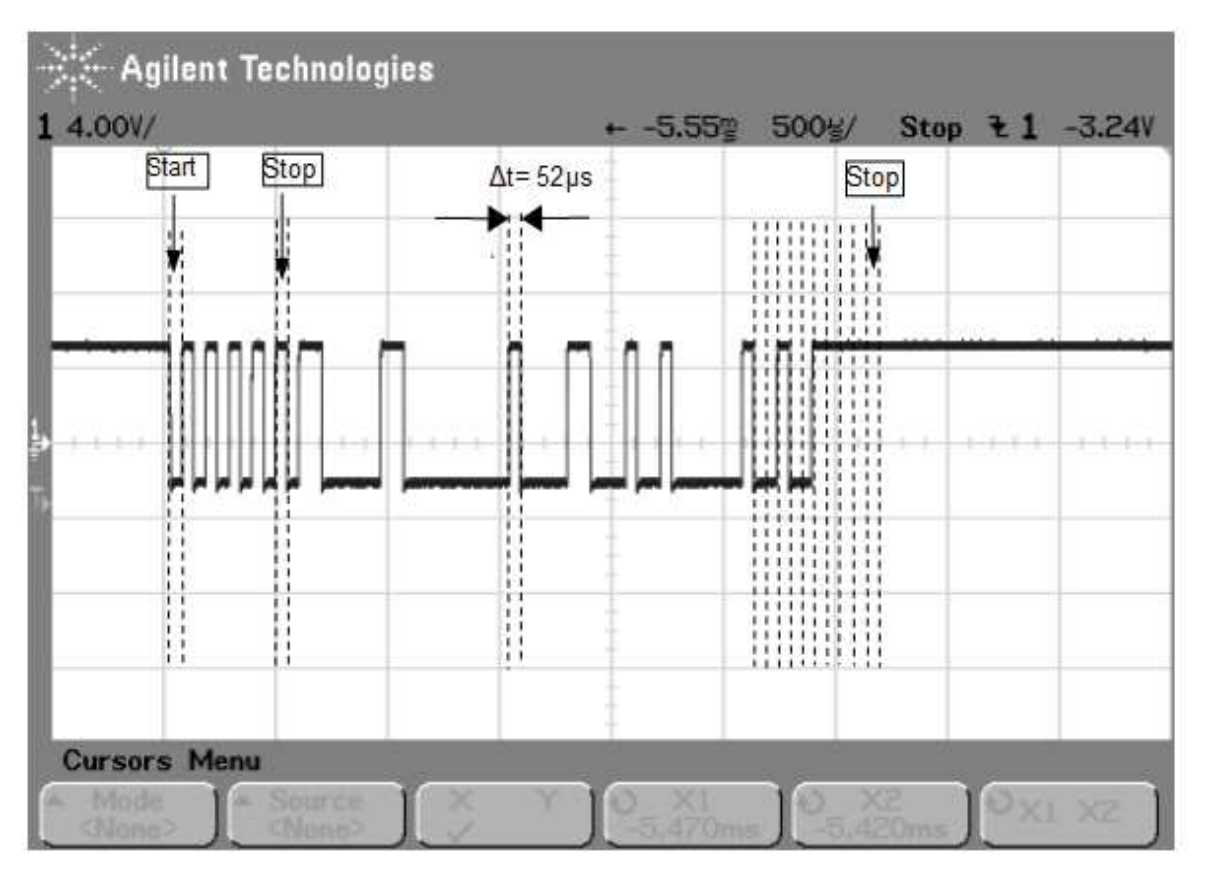

*Checksum* (binaire) :\_\_\_\_\_\_\_\_\_\_\_\_\_\_\_\_\_\_ *Checksum* (hexadécimal) :\_\_\_\_\_\_\_\_\_\_\_

# **Réponse à la question Q18**

# **Données Azimut :**

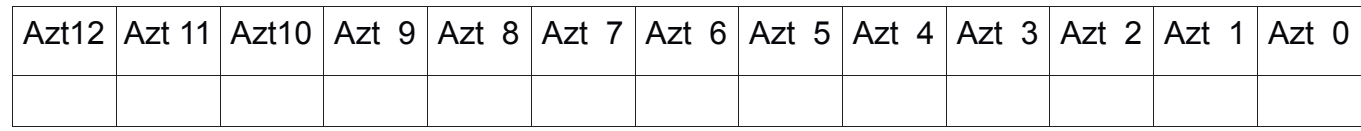

# **Données range :**

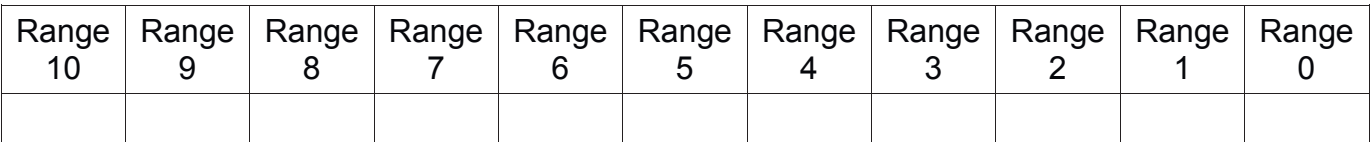

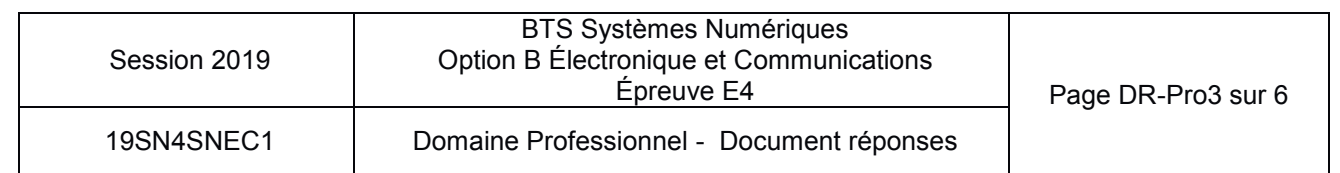

# **Réponse à la question Q26**

# **La trame à compléter est agrandi en bas de page.**

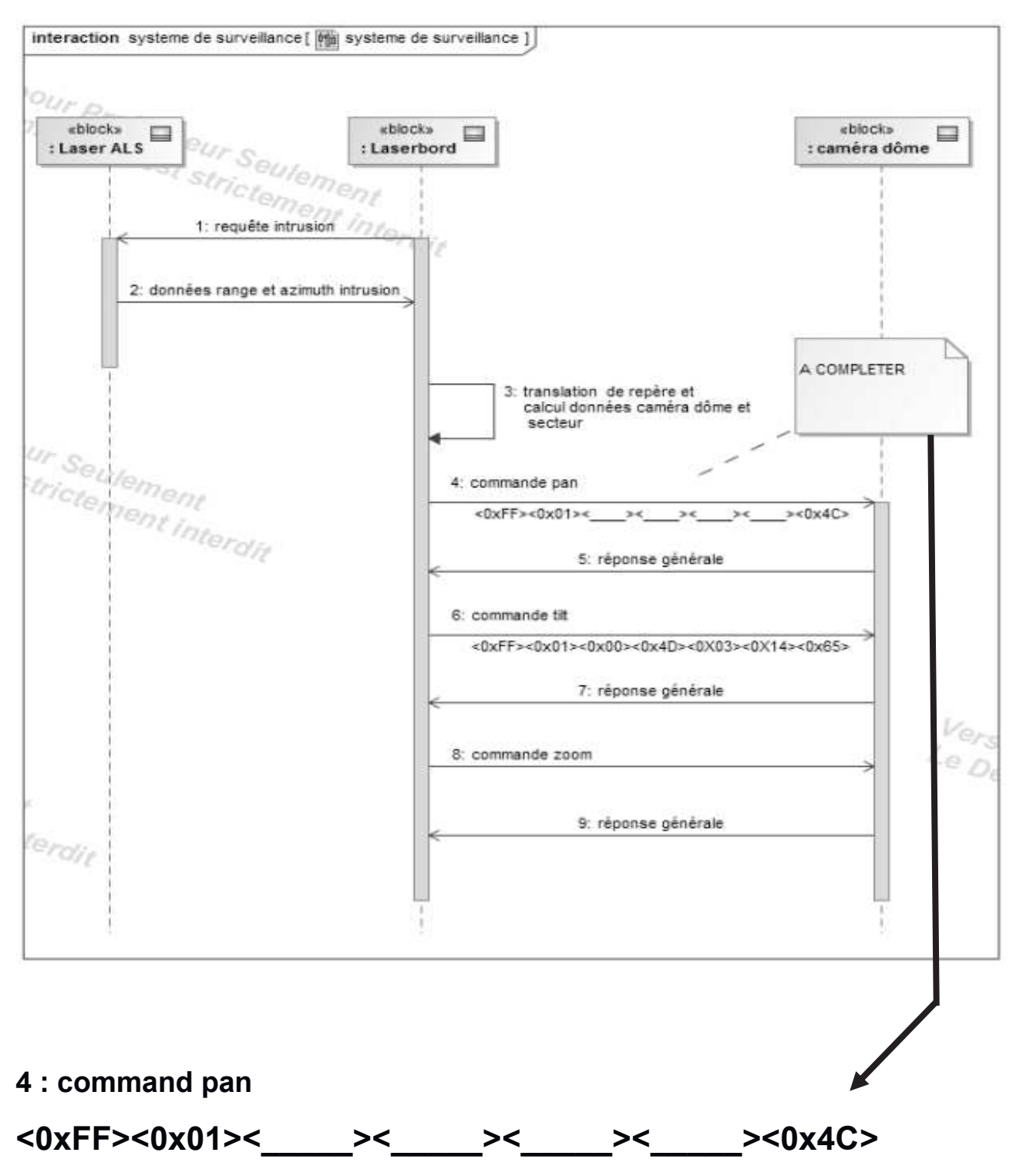

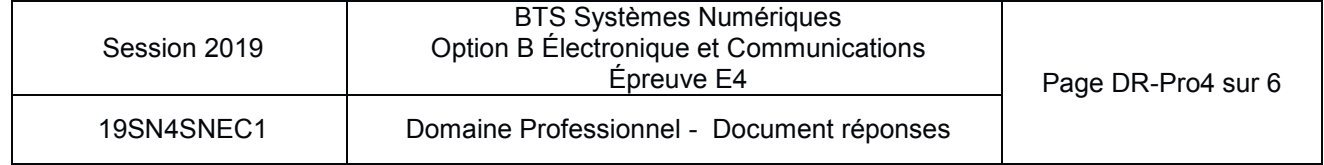

# **Réponse aux questions Q28 et Q29**

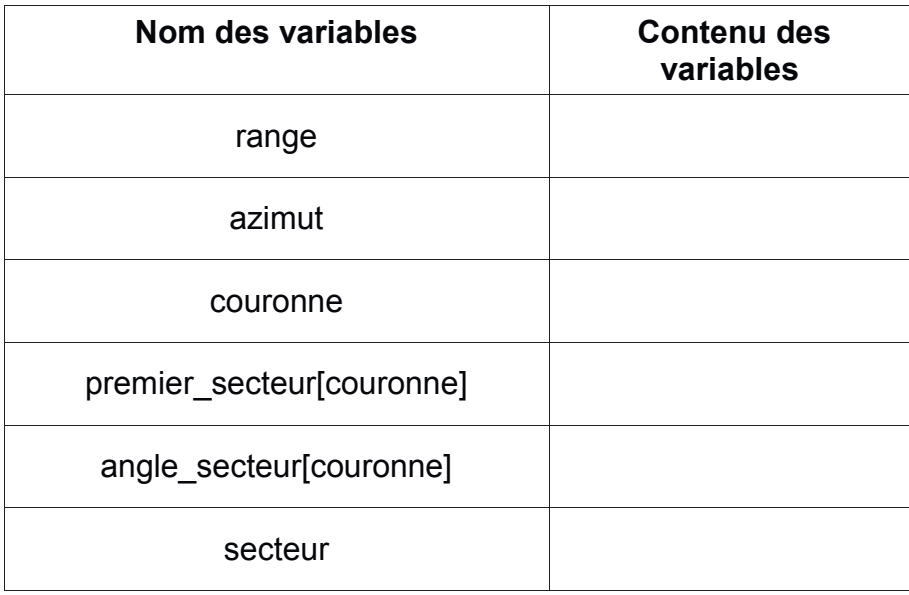

# **Réponse à la question Q32**

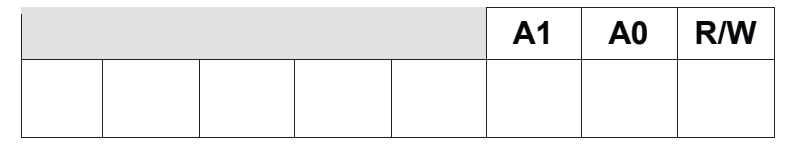

# **Réponse à la question Q33**

Trame de commande du relais secteur 21

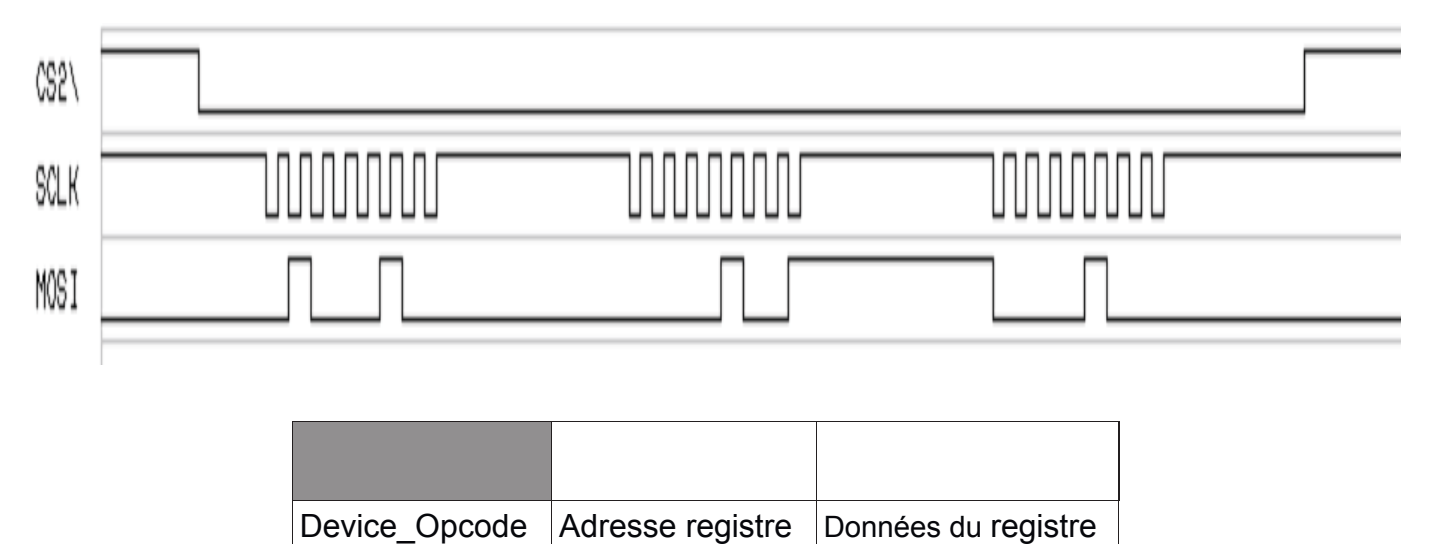

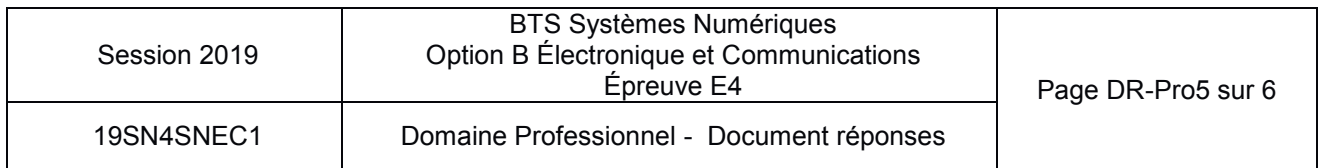

**Réponse à la question Q34**

**wr\_MCP23S08 (0x\_\_\_\_\_,0x\_\_\_\_\_,0x\_\_\_\_\_) ;**

**Réponse aux questions Q38 et Q39**

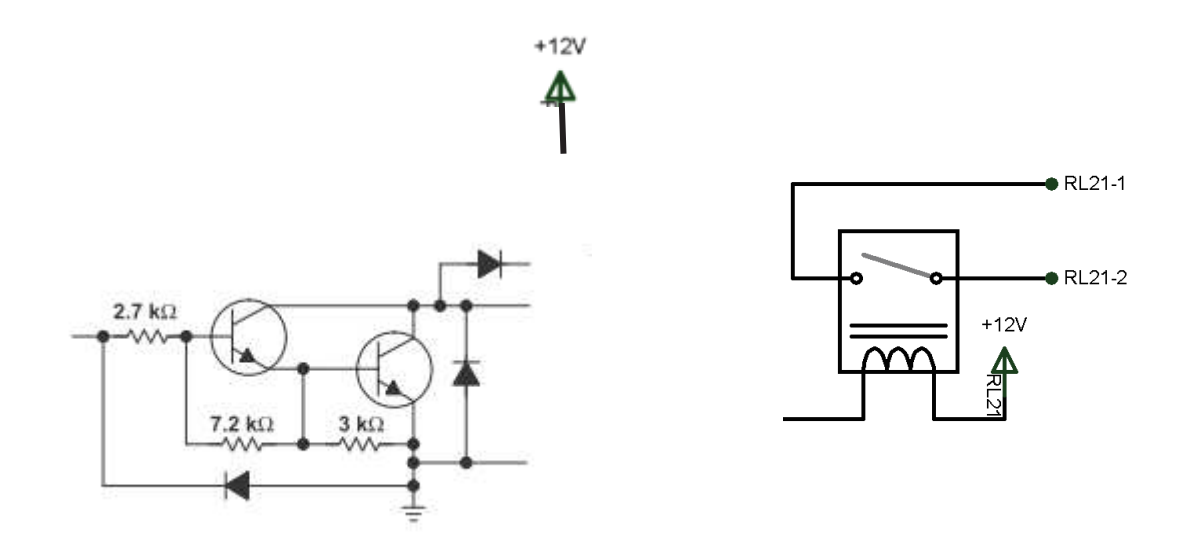

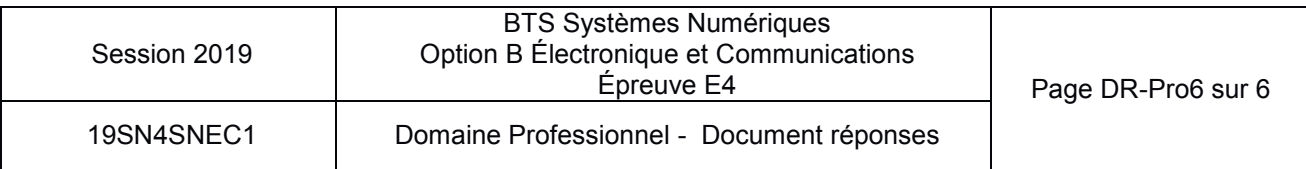

# **Option B Électronique et Communications**

Partie 2 Sciences physiques Durée 2 h coefficient 2

Le sujet est composé de trois parties indépendantes :

- Partie A : Amélioration du fonctionnement de la détection du Laser ALS ;
- Partie B : Analyse de la liaison RS485 filaire entre le détecteur Laser et la caméra ;
- Partie C : Remplacement de la liaison filaire par un module radio.

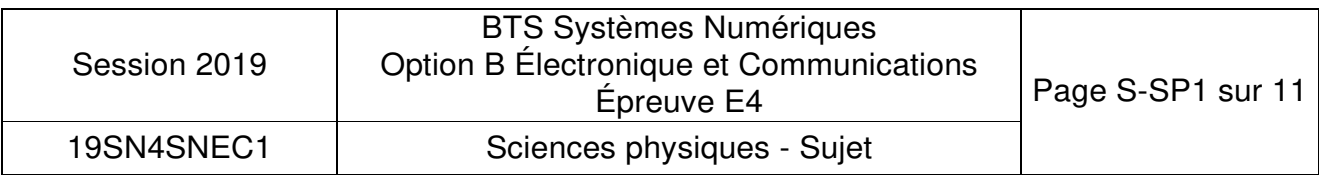

# **Partie A: Amélioration du fonctionnement du laser ALS**

Problématique : amélioration de la détection d'intrus.

La détection d'intrusion se fait à l'aide du laser ALS. L'onde électromagnétique issue du Laser est caractérisée par une longueur d'onde notée λ et qui vaut 905 nm.

**Q42.** Indiquer le nom du domaine de longueur d'onde auquel appartient cette onde électromagnétique. On rappelle que le domaine des longueurs d'onde du visible se trouve entre 400 nm et 800 nm.

Pour assurer la fonction de détection d'intrusion, le Laser doit effectuer au préalable une cartographie de référence. Dans un premier temps, la zone à surveiller est balayée par un faisceau Laser RA (comme indiqué sur la figure 1 ci-dessous) et 6000 points de mesures de référence sont relevés pour une rotation d'un tour. L'inclinaison du rayon est paramétrée ici de telle sorte que  $L = 150$  m.

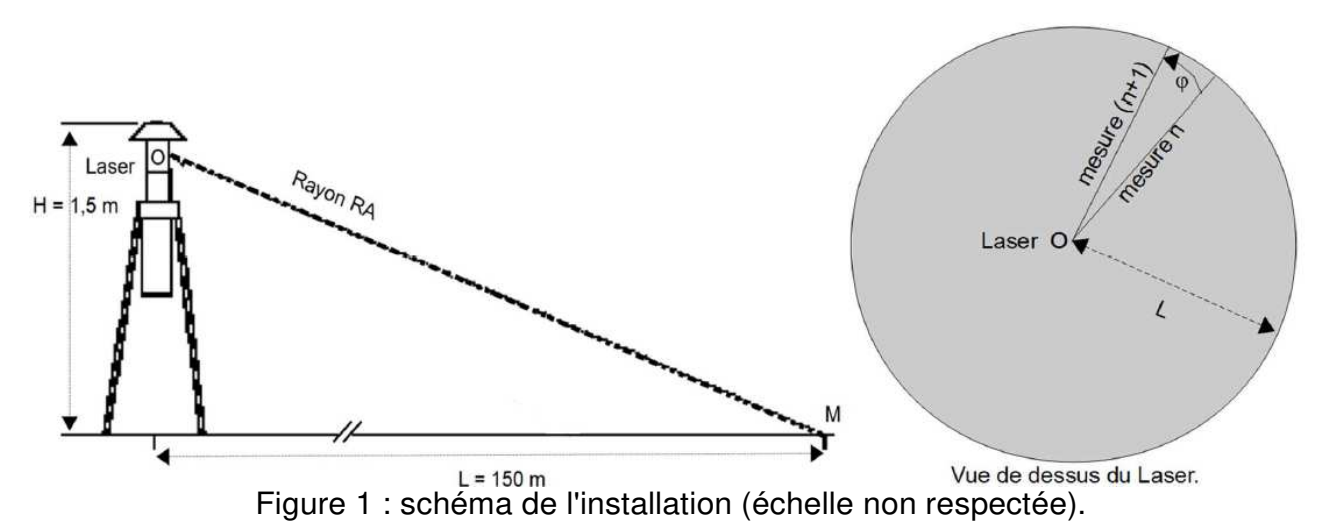

**Q43.** Montrer que l'angle  $\theta$  séparant les rayons de deux mesures successives (voir figure 1) vaut environ 1 mrad.

Rappel : la longueur  $\hat{A}$  de l'arc défini par deux rayons de longueur R et formant un angle ( $\varphi$ ) est  $\hat{A} = R(\phi)$ .

**Q44.** En déduire la largeur maximale d'un objet situé à 125 m du Laser, notée L<sub>max</sub>, pour qu'il ne soit pas, à coup sûr, atteint par deux rayons successifs.

Le Laser donne la mesure du retard 0 entre le signal émis et le signal reçu. La mesure de ce retard donne alors la valeur de la distance entre le Laser (point O) et l'objet à surveiller.

Le retard de référence mesuré par le Laser lorsqu'il effectue sa cartographie (sans intrusion) est noté  $θ_{ref}$ . Le retard mesuré lors du balayage de la zone est noté θ.

La durée  $\Delta\theta = \theta_{ref}$  -  $\theta$  permet de mesurer la différence avec la situation de référence et d'évaluer la possibilité d'une intrusion sur la zone à surveiller puisque :

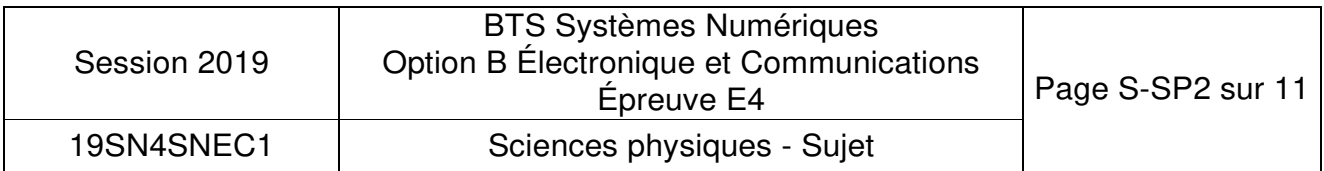

- si  $\Delta\theta = 0$ , le retard mesuré est égal au retard de référence, rien n'a modifié le parcours du rayon Laser par rapport à la situation de référence.
- si  $\Delta\theta$  # 0, le retard est différent de celui mesuré dans la situation de référence.

Lorsqu'une personne se trouve dans la zone à surveiller, le signal ∆θ varie lors de la rotation du Laser.

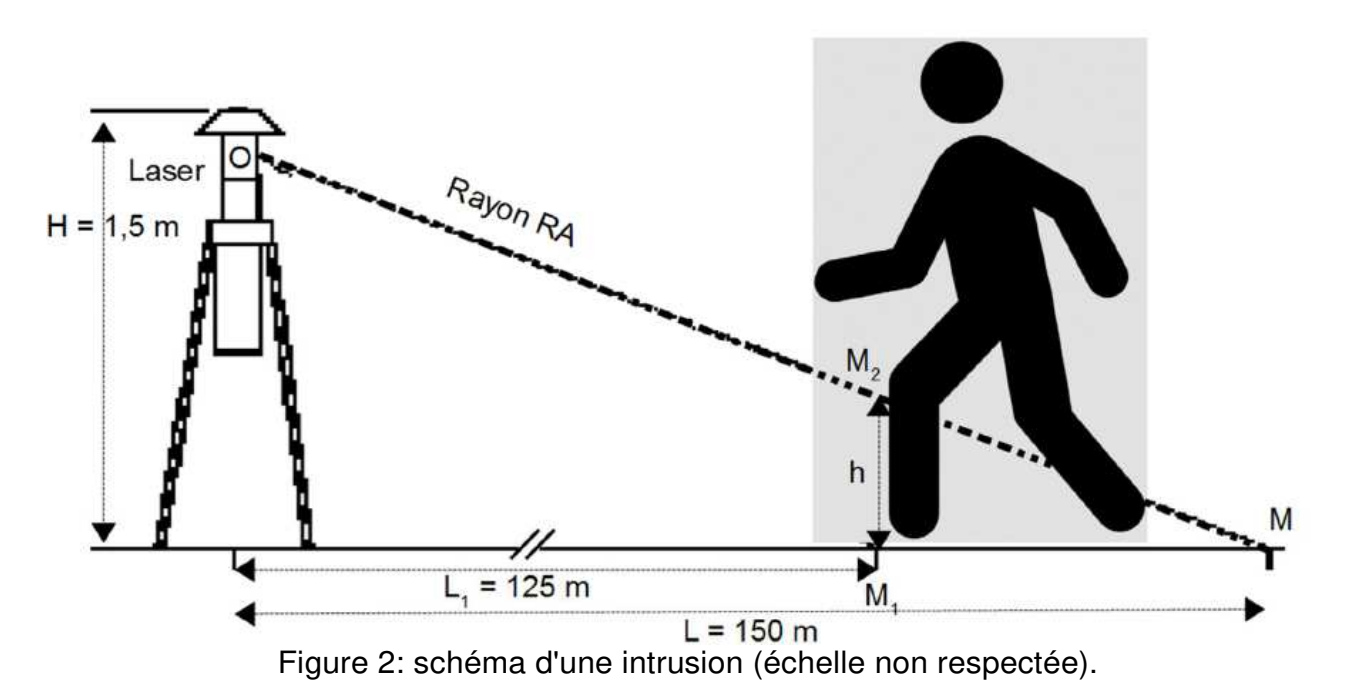

Le rayon RA part du Laser (point O) et va jusqu'au point M (voir figure 2) à la vitesse de la lumière dans le vide, notée cet qui vaut 3,00.10<sup>8</sup> m.s<sup>.1</sup>. Par des considérations géométriques simples, la valeur de OM sera approximée à 150 m. De même, la valeur numérique de M2M est proche de 25 m. Le signal de référence parcourt la distance 2.OM à la vitesse c.

**Q45.** Déterminer l'expression du retard ∆θ entre le signal de référence et le signal réel, en fonction de  $M_2M$  et de c. Donner la valeur numérique de  $\Delta\theta$  en nanosecondes.

Lorsque la cartographie de référence est effectuée sur une zone avec de la végétation (feuilles, branches d'arbres par exemple) et lorsqu'il y a du vent, le signal ∆θ peut être non nul alors qu'il n'y a pas d'intrusion (la branche d'arbre ou la feuille ne se trouvent pas à la même place que lors de la mesure de référence).

Sur le document réponses DR-SP1, on a relevé le chronogramme du signal ∆θ en fonction du numéro de la mesure dans le cas où un personnage est présent et lorsqu'il y a du vent. Pour ne pas détecter les petits objets, on place un seuil de détection, comme indiqué sur ce même document. Lorsque la valeur de ∆θ dépasse ce seuil, on décide qu'une intrusion a eu lieu. Le seuil est fixé à la valeur  $\Delta\theta$  = 100 ns.

**Q46.** Compléter le document réponses DR-SP1 en indiquant les positions et le nombre total des intrusions détectées à partir du signal  $\Delta\theta$  sans aucun traitement.

Afin d'éviter des fausses détections, on décide d'effectuer un traitement numérique du

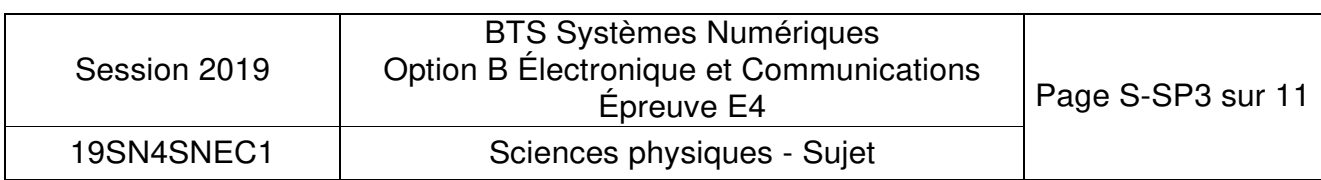

signal Δθ. On appelle x<sub>n</sub> la valeur de Δθ à l'instant t<sub>n</sub> = n.<sub>Tlaser</sub> (où T<sub>laser</sub> est la durée entre deux mesures de LI0 par le laser) et on décide d'appliquer le filtre numérique d'entrée  $x_n$ et de sortie yn défini par l'équation de récurrence :

$$
Y_n = \frac{X_n + X_{n\text{-}1} + X_{n\text{-}2} + X_{n\text{-}3} + X_{n\text{-}4} + X_{n\text{-}5} + X_{n\text{-}6} + X_{n\text{-}7}}{8}
$$

- **Q47.** Préciser si ce filtre est récursif ou non-récursif en justifiant votre réponse.
- **Q48.** Discuter de la stabilité de ce filtre.

On rappelle que l'impulsion unité est définie comme étant la séquence  $\{x_n\}$  telle que

 $x_n = 0$  pour tout  $n < 0$ ,  $x_0 = 1$  et  $x_n = 0$  pour tout  $n > 0$ 

- **Q49.** Déterminer alors les valeurs des échantillons {yn} de la réponse impulsionnelle et en déduire le rôle de ce filtre.
- **Q50.** Calculer et reporter les valeurs des deux échantillons {y<sub>n</sub>} manquants sur le document réponses DR-SP2 lorsque la séquence présente en entrée est celle de la question Q46.
- **Q51.** Compléter le document réponses DR-SP3 en indiquant la (ou les) position(s) et le nombre d'intrusions détectées à partir du signal {y<sub>n</sub>} qui correspond à  $\Delta\theta$  après le traitement numérique.
- **Q52.** Conclure en indiquant l'apport du filtre numérique.

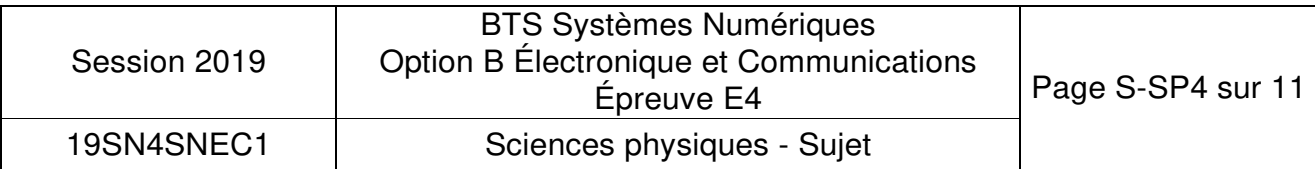

# **Partie B : Analyse de la liaison RS485 existante**

Problématique : vérification du respect du cahier des charges de la transmission filaire entre la LASERBOARD et la caméra PTZ.

La liaison entre la carte LASERBOARD et la caméra PTZ (Pan Tilt Zoom) est assurée à l'aide d'un câble conçu pour la transmission de données numériques.

Le cahier des charges impose trois conditions sur la liaison filaire entre le Laser ALS et la caméra PTZ:

- Le temps de détection doit être inférieur à 1 s.
- L'écart entre les niveaux de tension des signaux représentant les deux niveaux logiques doit être supérieur à 4 V à la sortie du câble pour un bon décodage de la trame, lorsque le signal d'entrée varie entre + 4 V et - 4V.
- Les caractéristiques données par les documents techniques doivent être validées à moins de 5 % près par les mesures.

La longueur du câble peut atteindre 200 m et ses principales caractéristiques, issues de la documentation du constructeur, sont présentées à la figure 3 ci-dessous :

REOUIREMENTS AND TEST METHODS Electrical: Nominal resistance conductor 78.7 Ω/km Nominal resistance shield 11.0  $\Omega$  km Nominal capacitance conductor to conductor  $42.0 \,\mathrm{pF/m}$ Nominal capacitance conductor to shield + other cond.  $75.5$  pF/m Nominal impedance  $@1$  MHz  $120 \Omega$ Nominal velocity of propagation  $66\degree$ Nominal attenuation  $@1$  MHz 1.97 dB/100m Figure *3* : Extrait de la documentation constructeur du câble

Le câble étant enterré sous la piste recevant les avions, le technicien veut vérifier les caractéristiques annoncées à l'aide de deux tests simples, dont le schéma de câblage est présenté sur la figure 4.

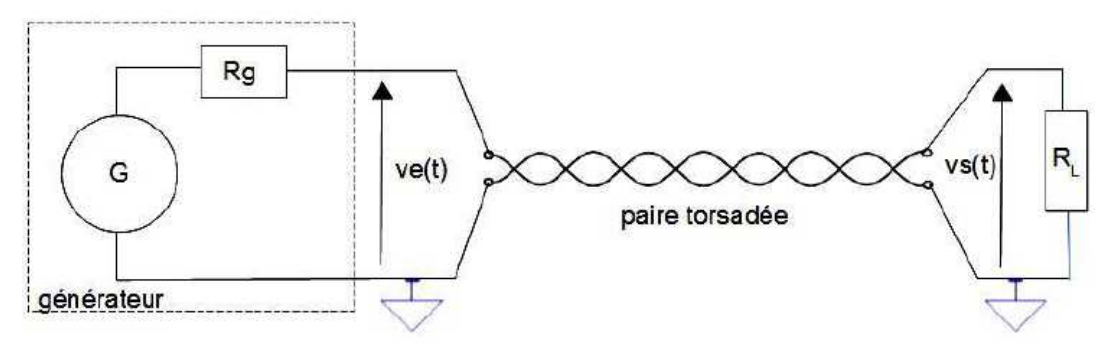

Figure 4 : schéma du circuit pour les deux tests.

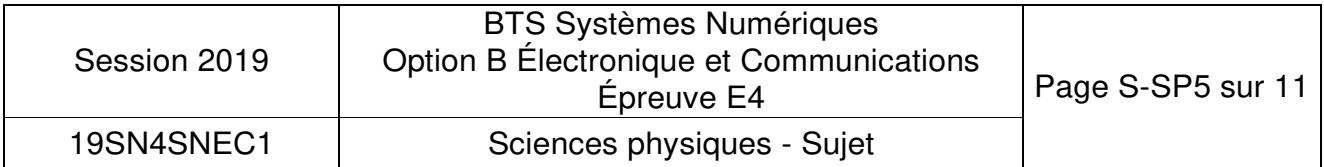

Test impulsionnel : la tension issue du générateur, notée Ve(t) est un signal impulsionnel compris entre 0 et 5 V, dont la fréquence vaut 200 kHz et le rapport cyclique vaut 5 %.

La paire différentielle torsadée possède une résistance caractéristique, notée  $\rm R_e$ , qui vaut 120  $\Omega$ .

La ligne est adaptée.

**Q53.** Indiquer alors la valeur de la résistance de charge RL.

**Q54.** Justifier le fait que la ligne doit être adaptée dans le système en fonctionnement.

L'évolution des tensions  $v_e(t)$  et  $v_s(t)$  est présentée sur les chronogrammes ci-dessous :

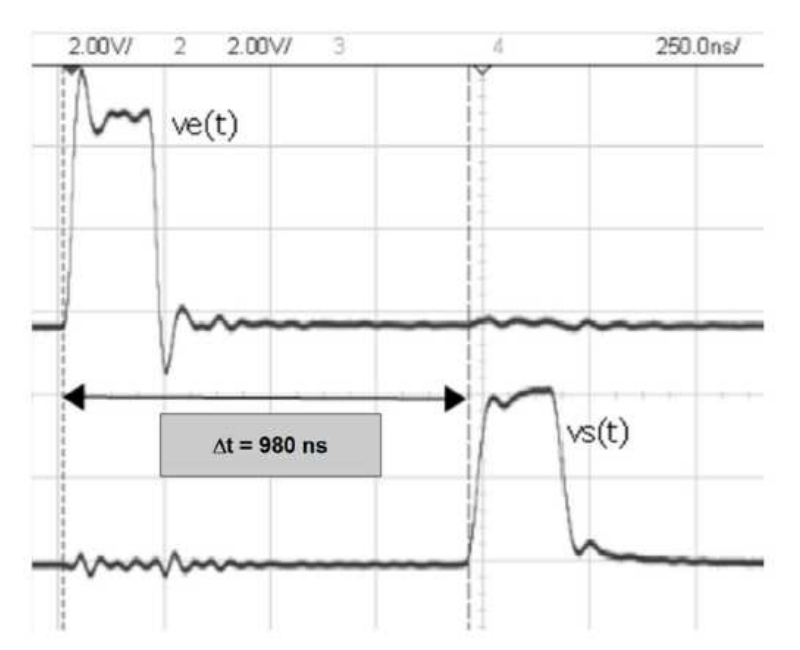

Figure 5 : chronogrammes de  $v<sub>e</sub>(t)$  et  $v<sub>s</sub>(t)$  (test impulsionnel).

- Q55. Déterminer la vitesse de propagation v<sub>mes</sub> du signal sur la ligne en s'aidant des mesures indiquées sur la figure 5, la longueur de la ligne, notée L, valant 200 m.
- **Q56.** Montrer que la valeur de la vitesse de propagation donnée par le constructeur, v<sub>constr</sub> est égale à:  $v_{\text{constr}} = 1.98.10^8 \text{ m.s}^{-1}$  en utilisant le document de la figure 3.
- **Q57.** Conclure sur la compatibilité de ces deux valeurs en rappelant le critère correspondant du cahier des charges.

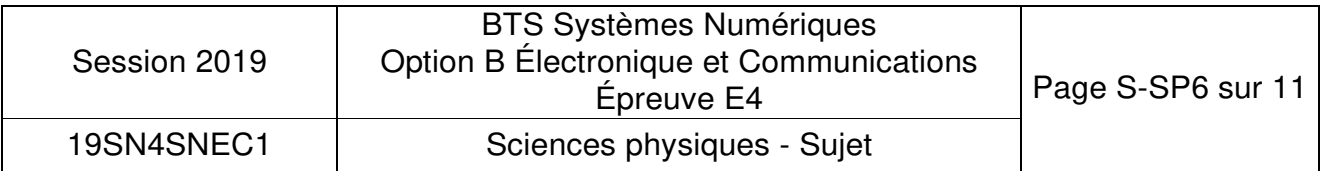

Test d'atténuation: le même schéma (figure 4) est conservé mais ve(t) est un signal sinusoïdal dont la fréquence vaut 1 MHz et l'amplitude, notée ve vaut 5 V. Les chronogrammes de la figure 6 présentent les deux tensions  $v<sub>e</sub>(t)$  et  $v<sub>s</sub>(t)$  obtenues lors de ce test.

CrCr = tension crête à crête

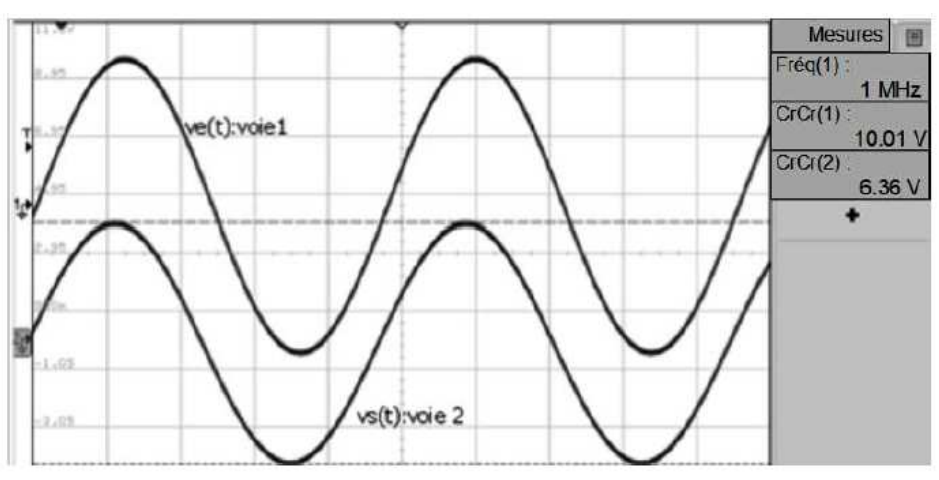

Figure 6 : chronogrammes de Ve(t) et Vs(t) (test d'atténuation)

On rappelle que l'atténuation en dB est définie par:

$$
A_{dB} = 20 \times log(\frac{\bar{V}_e}{\bar{V}_e}).
$$

- **Q58.** Calculer la valeur numérique de l'atténuation et comparer cette valeur à celle indiquée dans le document constructeur de la figure 3.
- **Q59.** Montrer, en utilisant cette valeur, que l'amplitude du signal recueilli à la sortie de la paire torsadée est de  $\widehat{V}_{s} = 2.54$  vlorsqu'on place un signal d'amplitude  $\widehat{V}_{e} = 4$  V en entrée.
- **Q60.** Conclure sur le respect du cahier des charges en analysant les trois critères.

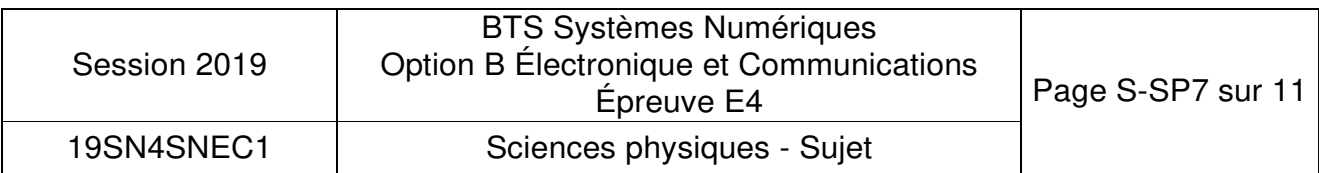

À la suite de travaux de terrassement sur la piste où sont rangés les avions, on constate des dysfonctionnements sur la transmission et on veut détecter la panne. Le technicien travaille par réflectométrie, c'est-à-dire qu'il envoie un signal impulsionnel à l'entrée du câble et qu'il mesure la tension  $v<sub>e</sub>(t)$  pour détecter d'éventuelles réflexions dues à un défaut.

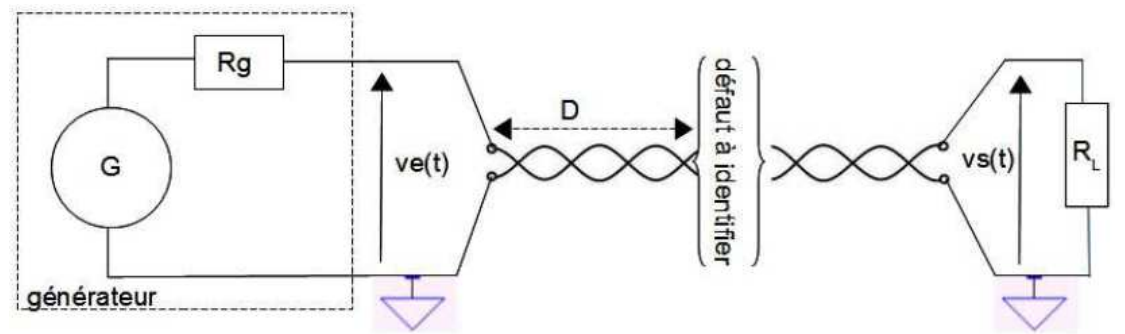

Figure 7 : schéma du test de réflectométrie.

D est la distance inconnue entre le début du câble et le défaut (voir figure 7). Le chronogramme obtenu par le technicien est donné sur la figure 8 ci-dessous :

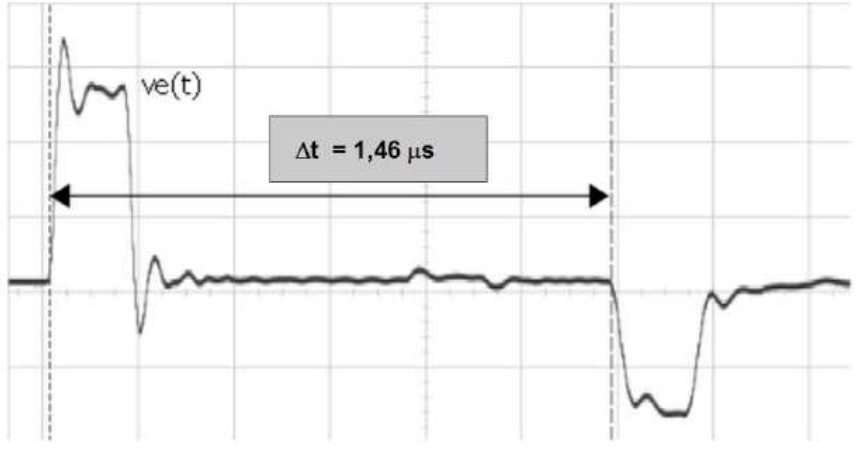

Figure 8 : chronogramme de v<sub>e</sub>(t) (test de réflectométrie)

- Q61. Exprimer littéralement la relation entre D,  $\Delta t$  et la vitesse V<sub>constr</sub> du signal dans le câble. En déduire la valeur numérique de la distance D.
- **Q62.** Préciser si le défaut est un court-circuit ou un circuit ouvert en justifiant votre réponse.

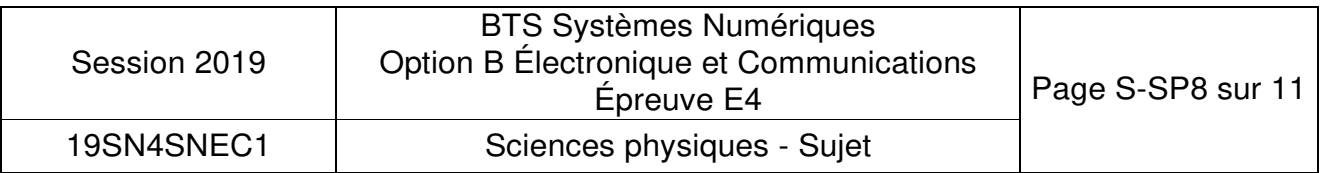

# **Partie C: Transmission radio du signal PTZ**

Problématique : remplacer la liaison filaire par une liaison HF et mesurer ses caractéristiques.

Afin de pouvoir éviter les inconvénients de la liaison LASERBOARD - caméra PTZ filaire étudiés dans la partie précédente, celle-ci est remplacée par une liaison sans fil. Pour cela, le technicien utilise un ensemble émetteur-récepteur HF adapté à la transmission des signaux pour les systèmes de sécurité. La distance entre l'émetteur et le récepteur doit pouvoir être de 200 m. Les principales caractéristiques de cet ensemble sont données dans le document présenté sur la figure 9 ci-dessous :

TCO-2409XR6 - 2.4GHz Digital FHSS All Weather 9-CH D1 Transmitter & Receiver System - Range 2,500 Feet

This all-weather 2.4GHz Frequency Hopping Spread Spectrum (FHSS) wireless digital video solution sends Real-Time D1 (720 x 480) high-resolution video up to 2,500 Feet Line-of-Sight. Perfect for industrial. commercial, law enforcement and government video security applications.

| <b>OPERATING FREQUENCY</b>        | 2.4GHz - 2.48GHz Digital Frequency Hopping Spread Spectrum (FHSS)     |                |
|-----------------------------------|-----------------------------------------------------------------------|----------------|
| <b>MODULATION FORMAT</b>          | FHSS (16 QAM, QPSK, BPSK)                                             |                |
| <b>FREQUENCY CONTROL</b>          | Automatic 9-Channel Selection                                         |                |
| <b>SECURITY AUTHENTICATION</b>    | Automatic Rolling Encrypted Authentication System                     |                |
| <b>DATA RATE</b>                  | Up to 12 Mbps                                                         |                |
| <b>LATENCY</b>                    | 200-500ms (Signal Dependant))                                         |                |
| <b>VIDEO COMPRESSION FORMAT</b>   | Hardware Based MPEG-4                                                 |                |
| <b>VIDEO RESOLUTION</b>           | D1 720 x 480 (NTSC) / 704 X 576 (PAL)                                 |                |
| <b>FRAME RATE</b>                 | 30fps (NTSC) / 25fps (PAL)                                            |                |
| RADIATED POWER                    | 65mW                                                                  |                |
| RANGE & ELEVATION (LINE-OF-SIGHT) | Up to 2,500 Feet @ Minimum 10 Feet Elevation                          |                |
| <b>RECEIVER SENSITIVITY</b>       | $-85dBm$                                                              |                |
| <b>ANTENNA TYPE</b>               | Two Embedded 9dB Directional Patch Antennas / H-Plane 65° V-Plane 65° |                |
| ANTENNA INPUT CONNECTOR           | SMA-Female                                                            |                |
| <b>VIDEO CONNECTOR</b>            | BNC-Female @ 75 Ohms 1 Volt P-P                                       |                |
| <b>AUDIO CONNECTOR</b>            | BNC-Female @ 600 Ohms 1 Volt P-P                                      |                |
| PTZ DATA                          | RS-485 2-Wire Pelco-D / Pelco-P                                       |                |
| <b>PTZ BAUD RATES</b>             | Rotary-Switch 1200 / 2400 / 4800 / 9600                               |                |
|                                   | <b>PARKER</b><br>2,500                                                | <b>AIRPORT</b> |

Figure 9 : caractéristiques du système émetteur-récepteur HF.

La transmission des données numériques se fait par modulation d'une porteuse dont la fréquence est comprise entre 2,40 GHz et 2,48 GHz sur 9 canaux. La technologie FHSS (Frequency Hopping Spread Spectrum) impose des sauts de fréquences cryptés entre ces neuf canaux. La fréquence de la porteuse pour le canal O est de fp<sub>0</sub> = 2,40 GHz et pour le canal 8 de fp8 = 2,48 GHz.

- **Q63.** Préciser la valeur théorique de la fréquence porteuse du canal n°3, notée fp<sub>3</sub>.
- Q64. Déterminer la valeur de l'encombrement spectral maximal BW<sub>max</sub> de chaque canal si on veut éviter le chevauchement de deux canaux successifs.

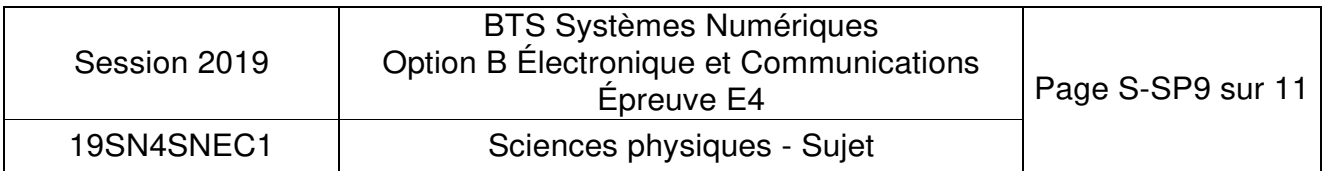

Le technicien a fait un test du module émetteur en envoyant un signal capable de commander une caméra supportant le format PELCO-D. L'analyseur de spectre permet d'obtenir la densité spectrale de puissance (DSP) du signal modulé utilisant le canal n°3, ainsi que son diagramme de constellation. Les relevés sont présents sur le document réponses DR-SP4.

- **Q65.** Choisir, parmi les formats de modulation proposés dans le document figure 9, celui qui correspond au diagramme de constellation présenté sur le document réponses DR-SP4. Justifier votre réponse.
- **Q66.** Préciser le nombre de bits par symbole de cette modulation.
- **Q67.** Relever la fréquence centrale du spectre correspondant au canal n°3, puis indiquer sa valeur sur le document réponses DR-SP4.
- **Q68.** Mesurer l'encombrement spectral BW du signal modulé, en vous limitant au lobe principal et en laissant *votre* construction apparente sur le document réponses DR SP4. Indiquer la valeur numérique de BW ce même document.
- Rappel : l'encombrement spectral est deux fois plus grand que le débit de symboles.
- **Q69.** Préciser la relation entre BW et le débit des symboles R, puis la relation entre R et le débit binaire D. Indiquer les valeurs numériques de R et D sur le document réponses DR-SP4.
- **Q70.** Vérifier la compatibilité entre l'encombrement spectral BW et BW<sub>max</sub>.

Le module émetteur et le module récepteur possèdent chacun une antenne intégrée directive, dont le diagramme de directivité dans le plan vertical est donné sur le document réponses DR-SP5.

**Q71.** Déterminer la valeur du gain maximal de cette antenne par rapport à l'antenne isotrope.

Rappel : l'angle d'ouverture correspond à l'intervalle entre les deux angles où le gain de l'antenne est égal au gain maximal -3 dB.

**Q72.** Faire la construction graphique sur le document réponses DR-SP5 pour trouver la valeur de l'angle d'ouverture.

La portée indiquée dans le document figure 9 est de : Range = « Up to 2500 feet ».

**Q73.** Indiquer si la portée théorique affichée est satisfaisante, sachant que la correspondance entre les pieds et les mètres est: 1 foot = 0,3048 mètre.

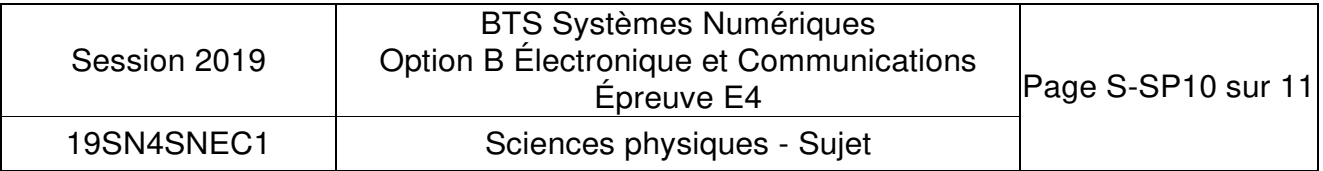

L'objectif est de vérifier cette portée en champ libre.

La lecture des caractéristiques du module émetteur (figure 9) nous indique sa puissance d'émission  $P_E$  = 65 mW.

La caractéristique du module récepteur permet de trouver sa sensibilité  $S_{R}$ = - 85 dBm.

Une marge de 15 dB par rapport à la sensibilité est prise pour trouver la puissance reçue minimale suffisante au bon fonctionnement du module.

L'affaiblissement en espace libre est noté Ap.

La recommandation de l'Union Internationale des Télécommunications (n° UIT-R P.525-3 de novembre 2016) présente une méthode pour calculer l'affaiblissement en espace libre lors d'une transmission entre deux points :

 $A_p = 32.4 + 20x\log(1) + 20x\log(d)$  en dB, avec d en km et f en MHz.

**Q74.** Déterminer la valeur de la distance maximale  $d = d_{max}$  obtenue dans ce cas en remplissant le document DR-SP6 et conclure sur la possibilité d'utiliser ce module émetteur/récepteur.

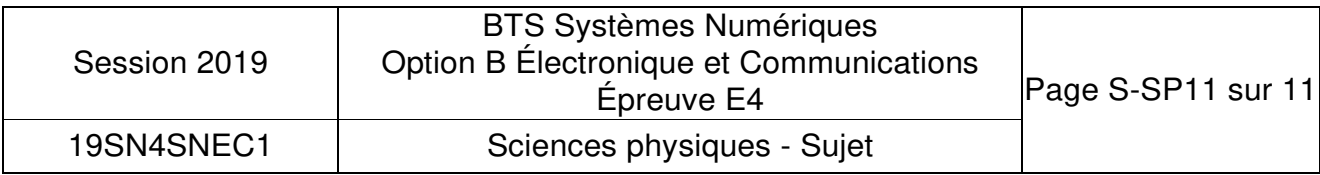

# **DOCUMENT RÉPONSES – Sciences Physiques**

# **À RENDRE AVEC LA COPIE**

## **Document réponses DR-SP1 (Q46)**

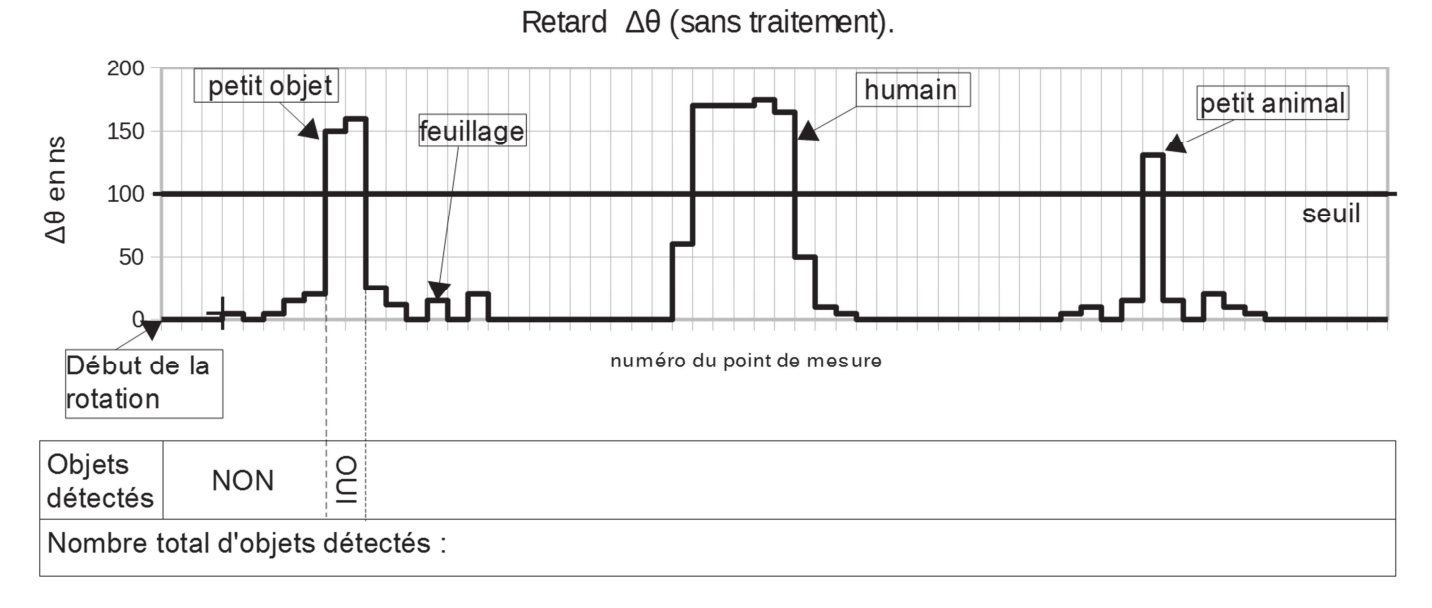

# **Document réponses DR-SP2 (Q50)**

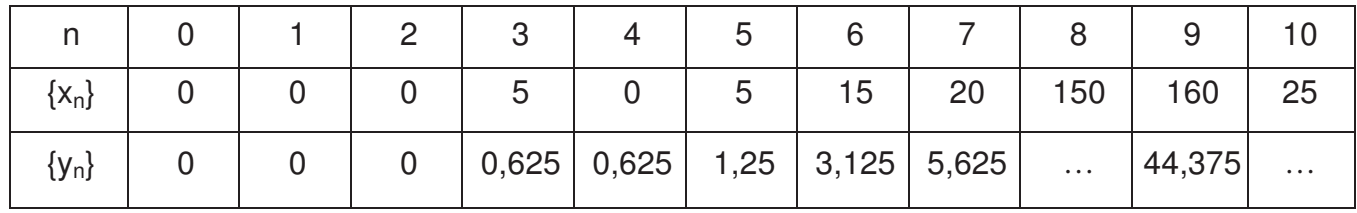

## **Document réponses DR-SP3 (Q51)**

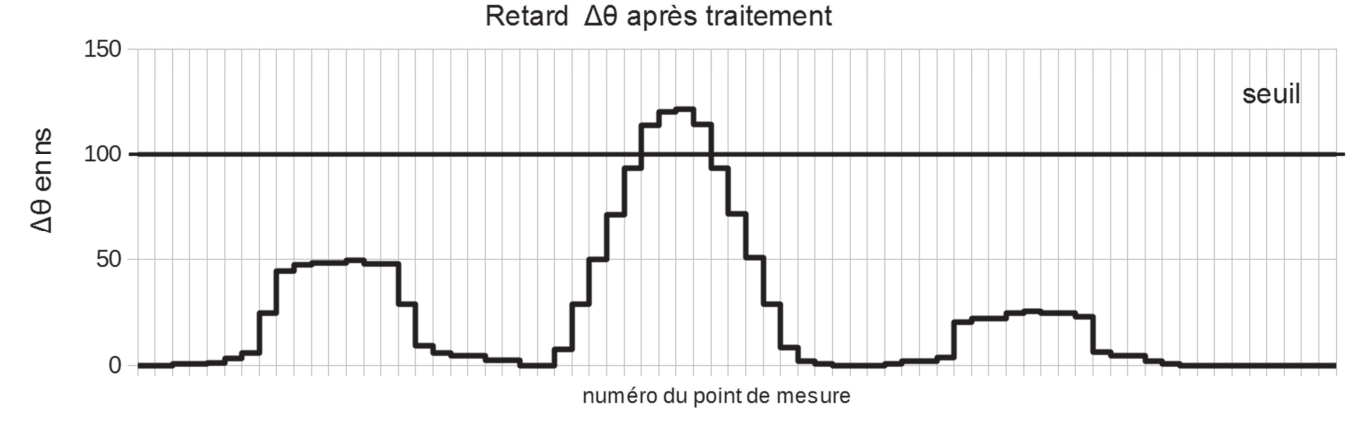

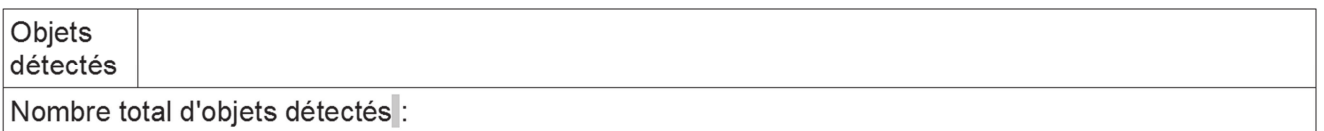

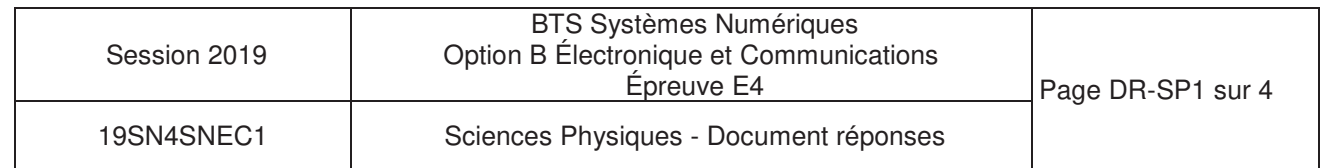

# **Document réponses DR-SP4 (Q65, Q67, Q68, Q69)**

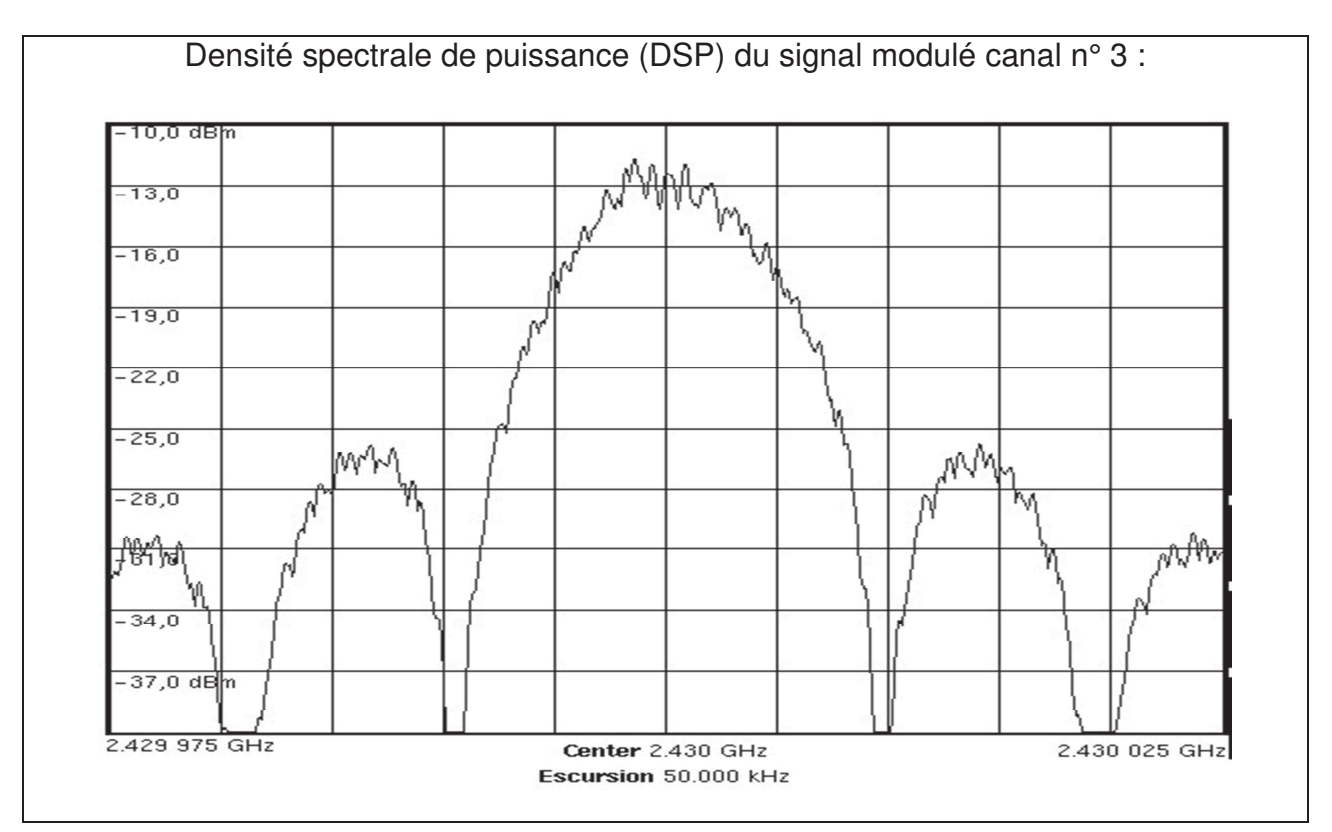

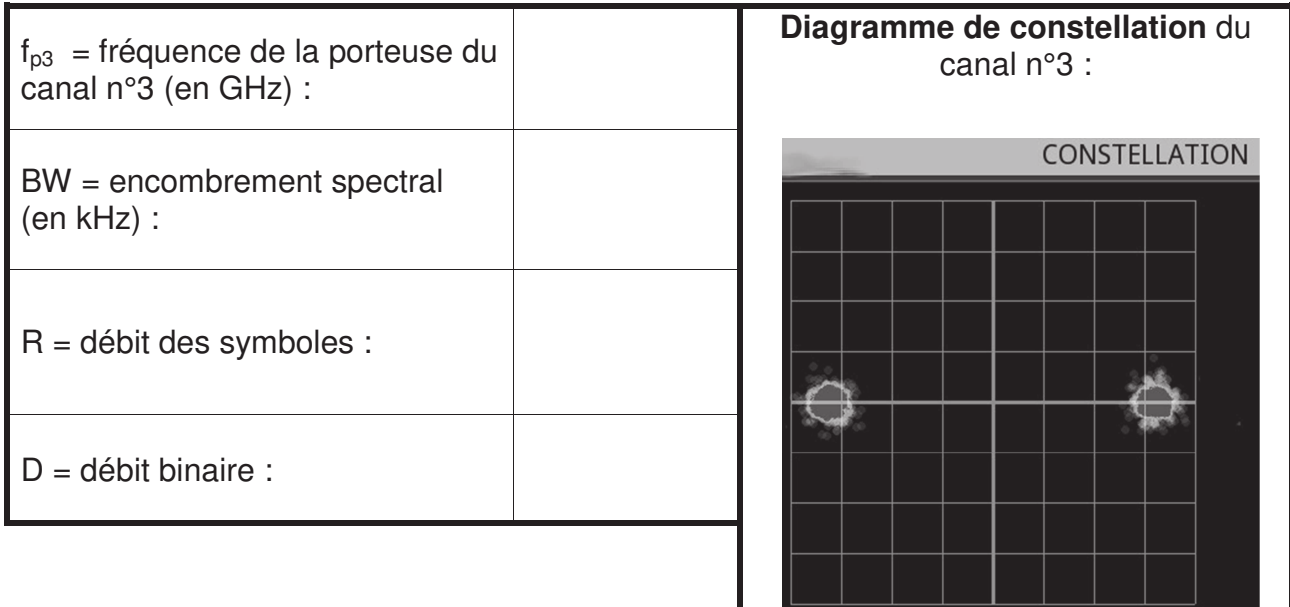

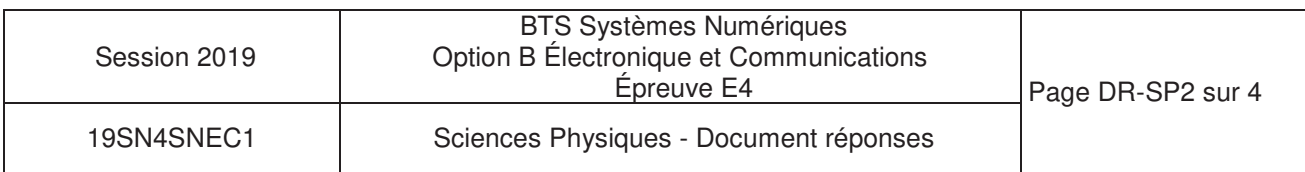

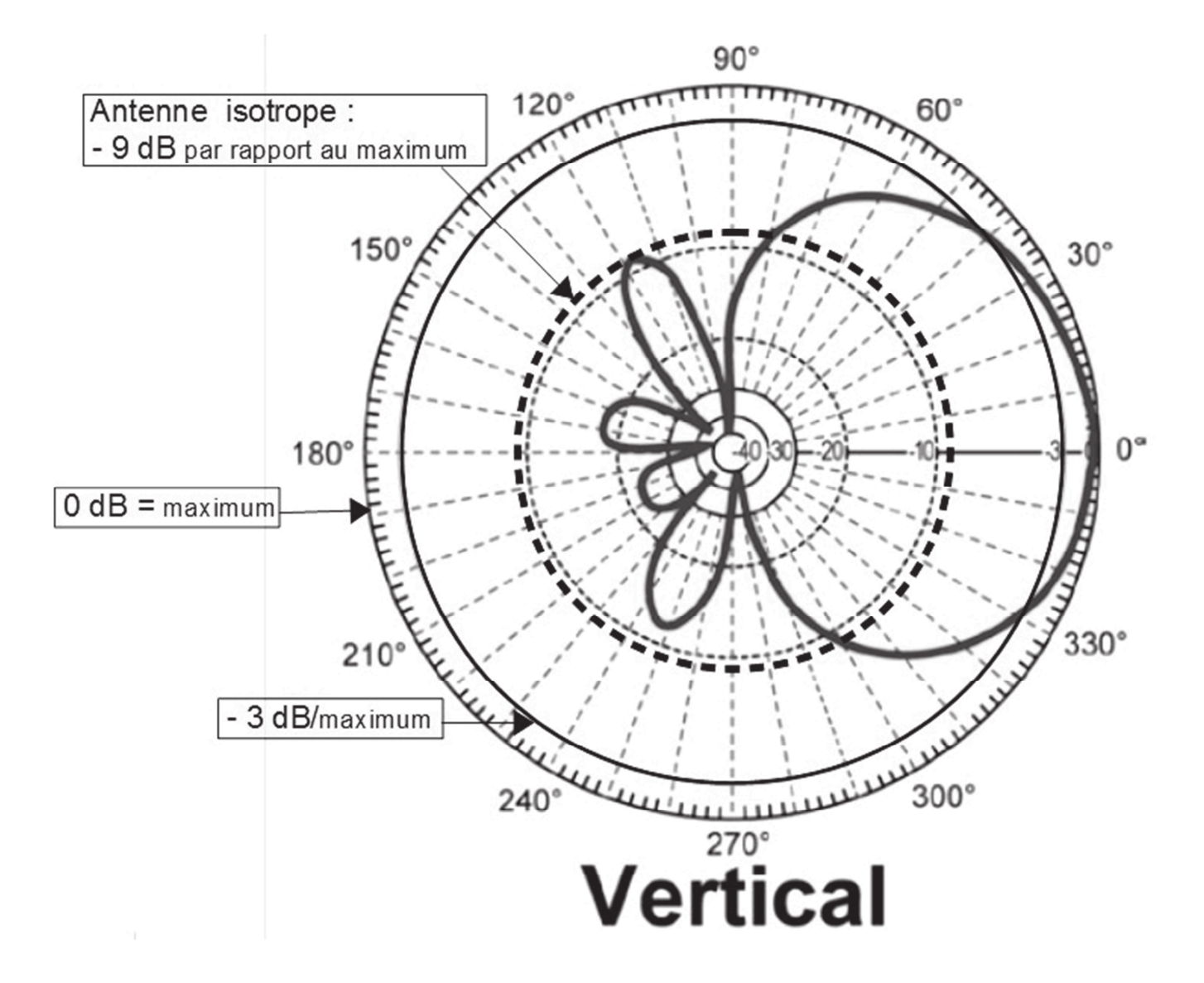

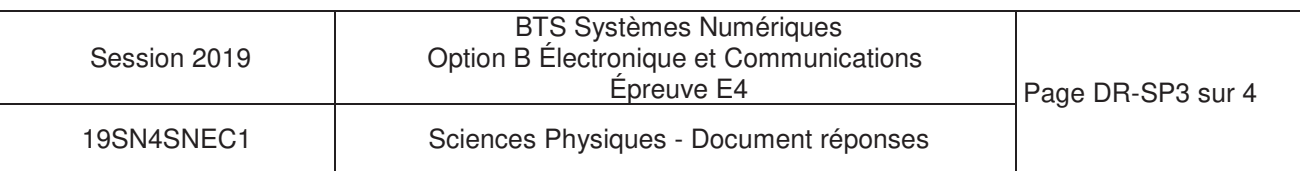

**Bilan de liaison à compléter pour d = dmax :** 

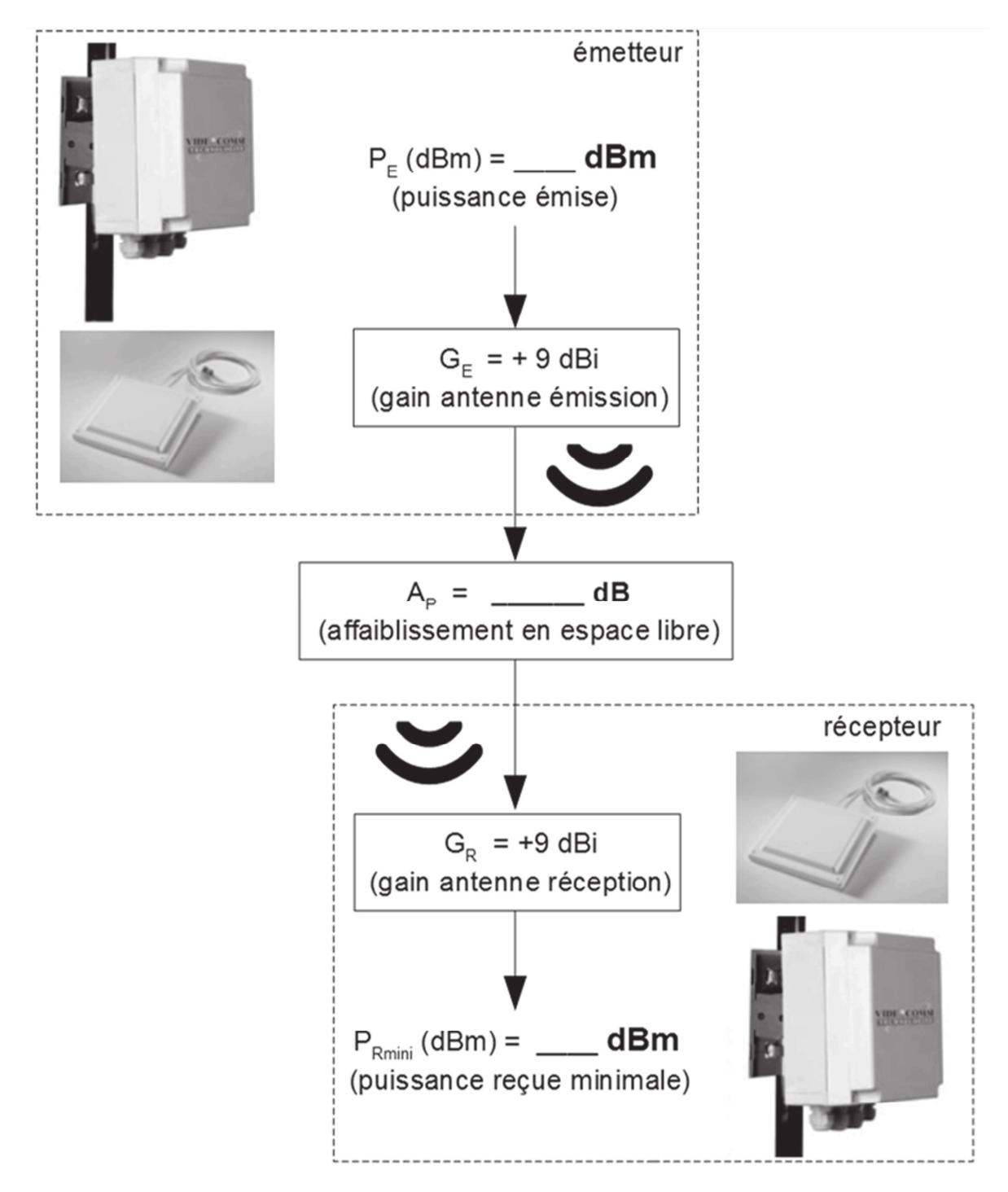

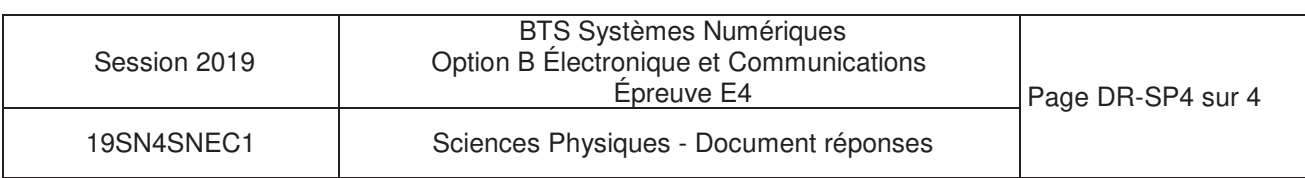

# **DOCUMENTATION**

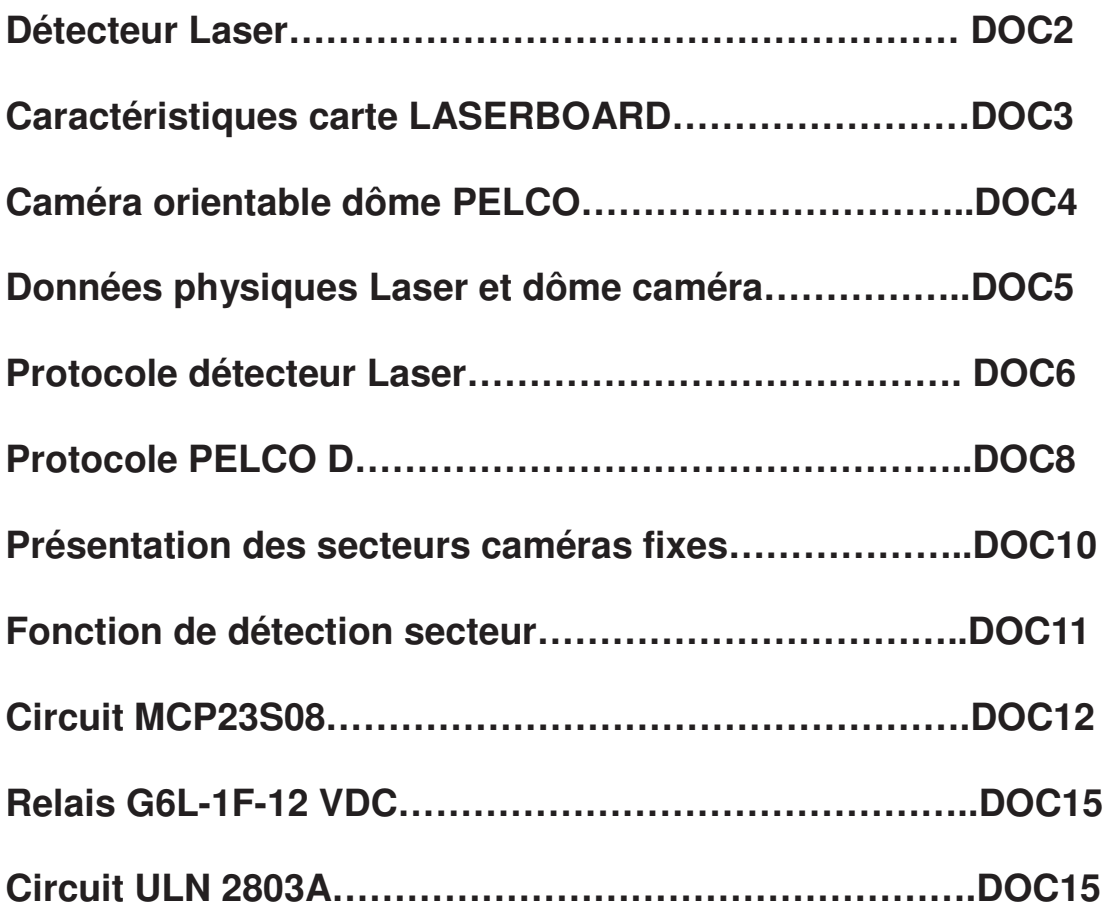

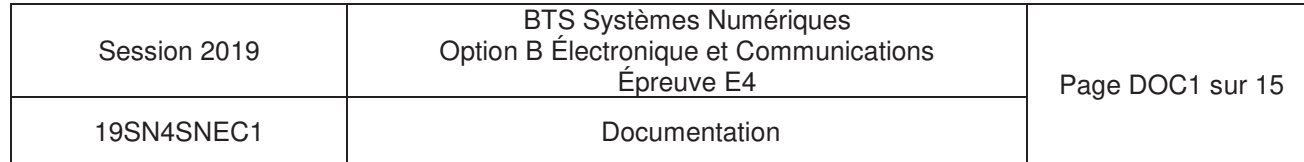

# Détecteur Laser (ALS)

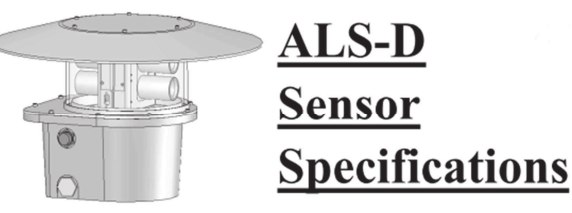

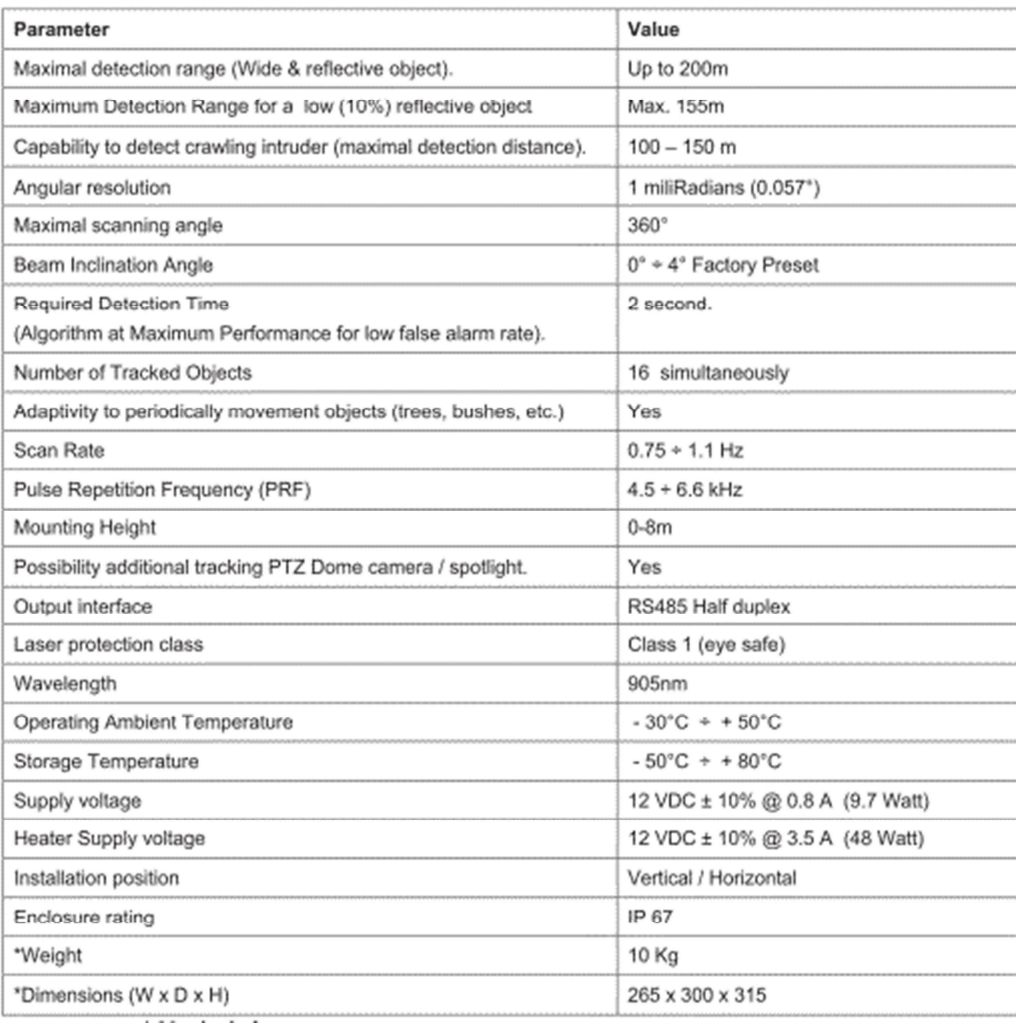

Classe 1 : Laser sans danger. Aucune protection de l'œil.

Classe 2 : Laser à rayonnement visible. Protection de l'œil assurée par le réflexe palpébral.

Classe 3a : Laser de puissance moyenne. Vision directe dangereuse si elle est supérieure à 0,25 s.

Classe 3b : Laser dont la vision directe est toujours dangereuse. Ces lasers sont potentiellement dangereux si un faisceau direct ou une réflexion spéculaire est regardé par l'œil non protégé.

Classe 4 : Laser toujours dangereux en vision directe ou diffuse, créant des lésions cutanées et oculaires. Ils constituent un danger d'incendie. Exposition dangereuse au rayonnement direct ou diffus pour l'œil et la peau.

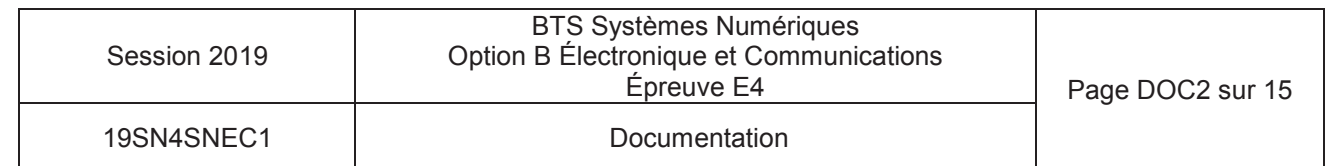

# Caractéristiques carte LASERBOARD

- Liaison vers caméra en RS485 full duplex
- Liaison vers détecteur en RS485 half duplex (2 fils)
- Adressage du détecteur configurable switchs
- 4 adresses maxi à gérer
	- 2 switchs pour 4 adresses.
- Baud rate configuré par switchs.
- Baud rate : **9600**, 14400, **19600**, 38400, 56000, 57600, 115200
	- 3 switchs pour 8 valeurs possibles (7 valeurs de débit et une pour l'autobaud rate)
	- Un octet transmis = 10 bits  $(1+8+1)$
	- à 9600 bauds un octets est transmis en 1,04 ms
	- à 19600 bauds, en 510 µs
	- $\dot{\text{a}}$  2115200 bauds, en 87 µs
- Gestion des pertes de communication / timeout
- Affichage des notifications #1, #2 et #3 par LED
- Fonction "Spy" ou "Full control"
	- - Spy : (espion) la carte LaserBoard écoute en permanence (position esclave). Elle repère les données d'intrusions et de notifications du détecteur LASER.
	- - Full control : La carte LaserBoard est maître de la communication. Elle gère la communication avec le détecteur LASER.
	- -Période d'interrogation 400ms
- Sorties sur 32 contacts secs.
- 3 DELs d'affichage d'état
	- -DEL rouge : erreur système #1 à #3
	- -DEL orange : perte de communication -> 0,5s /0,5s
	- -DEL verte : Intrusion (3s min)
- Calcule les 3 données Pan, Tilt et Zoom transmises à la caméra dôme par protocole PELCO D
- Bloc logiciel séparé et interchangeable pour la partie protocole du dôme
- Alimentation 12Vdc

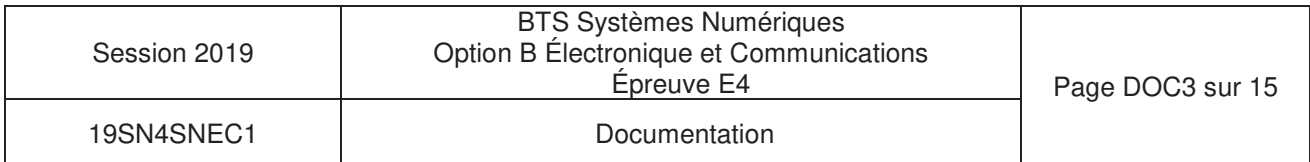

# Caméra orientable dôme PELCO

#### DD4CBW35-X

Signal Format Scanning System Image Sensor **Effective Pixels Horizontal Resolution** Lens Zoom Speed Horizontal Angle of View Focus Maximum Sensitivity at 35 IRE

Sync System White Balance **Shutter Speed** Iris Control Gain Control Video Output Video Signal-to-Noise Wide Dynamic Range  $\mathsf{PA}$ 2:1 Interlace/1:1 Progressive (user-selectable) 1/4-inch CCD 752 (H) X 582 (V) >540 TV lines f/1.4 (focal length, 3.4~119 mm; 35X optical zoom, 12X digital zoom) 3.2/4.6/6.6 seconds 55.8° at 3.4 mm wide zoom; 1.7° at 119 mm telephoto zoom Automatic with manual override 0.50 lux at 1/50 sec. shutter speed (color) 0.062 lux at 1/3 sec. shutter speed (color) 0.00014 lux at 1/1.5 sec. shutter speed (B-W) Internal/AC line lock, phase adjustable using remote control, V-Sync Automatic with manual override Automatic (electronic iris)/manual; 1/1.5~1/30,000 Automatic iris control with manual override Automatic/off 1 Vp-p, 75 ohms  $>46-50$  dB 128X

#### Spectra<sup>®</sup> IV and **Spectra IV SE Series**

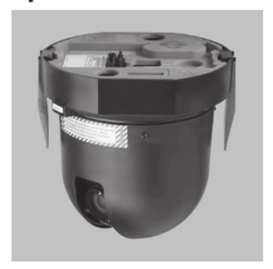

# **SWITCH SETTINGS**

Before installing the dome drive, configure the receiver address, termination, and baud setting. The DIP switches used to configure these settings are located on the base of the dome drive.

### SW2 SWITCHES 4-5: SERIAL PORT SETTINGS

#### **RS-422 Setting (Default)**

SW2-4 and SW2-5 should both be set to the OFF position for RS-422 setting.

For control, only two wires should be connected to the RX- and RX+ connectors on the circuit board inside the back box. For bidirectional control, four wires should be connected to the RX-, RX+, TX-, and TX+ connectors on the circuit board inside the back box.

#### RS-485, 4-Wire Setting

SW2-4 should be set to OFF and SW2-5 should be set to ON if a 4-wire serial port connection is used with RS-485.

Note: This setting is most commonly used with Pelco Endura® systems.

#### RS-485, 2-Wire Setting

SW2-4 and SW2-5 should both be set to the ON position if a 2-wire serial port connection is used with RS-485.

This setting is used to allow the Spectra dome system to transmit and receive commands on the same pair of wires. Only two wires should be connected to the RX- and RX+ connectors on the circuit board inside the back box.

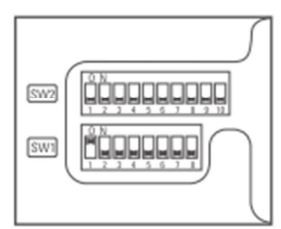

Figure 1. Default Switch Settings

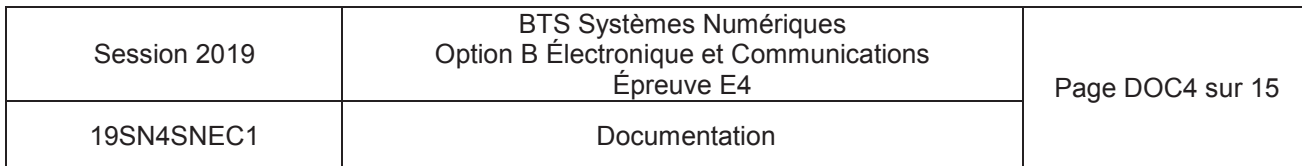

## **Détecteur LASER (ALS)**

A la mise en service, le détecteur laser calcule et mémorise une cartographie de référence, sur 360°. C'est la comparaison, en temps réel, entre les points de la cartographie de référence et la détection en cours qui permet de déterminer s'il y a intrusion. Il calcule alors en temps réel la position d'une intrusion dans sa zone de surveillance. Il communique alors deux données en coordonnées polaires : la distance <range> et l'angle <azimut>.

## CAMERA DÔME

Il existe plusieurs types de caméras dôme qui sont souvent caractérisées par leur gamme de zoom et leur type de sortie vidéo : Par exemple la gamme utilisée par la société SERIES est la série SPECTRA 4 qui se décompose en plusieurs offres (zoom optique de 12x à 184x sortie PAL 752x582 et numérique si >x32).

Ce type de caméra se caractérise par leur commande PTZ (Pan Tilt Zoom) :

**AMFRA** TILT=7.88°

3

PAN=155,56°

Pan : panoramique de 0 à 360° Tilt : inclinaison verticale de 0 à 90° par rapport à l'horizontale

Zoom : agrandissement suivant modèle 12x à 32 x en optique et jusqu'à x184 en numérique

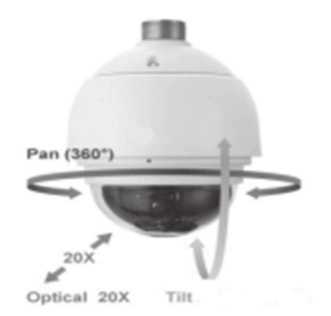

 $\frac{1}{10}$ 

150

100

AZIMUT=180° RANGE=150m<sup>-50</sup>

 $\mathbf{1}$ 

INTRUSION

 $\sqrt{2}$ 

 $150$ 

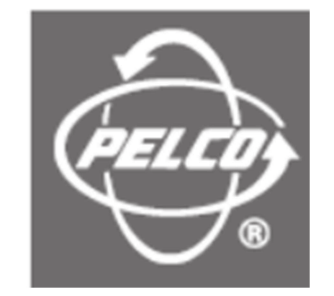

## Représentation données d'intrusions (cas de la surveillance d'avion)

Le cercle représente la zone de détection pour le laser situé au centre au point 0.

La caméra est placée en coordonnées cartésiennes [Xc= 150 m, Yc=180 m et hauteur=50 ml par rapport au laser.

AZIMUT : angle intrusion par rapport à l'axe 0A sens trigonométrique (0 à 359,94°)

RANGE : distance intrusion par rapport au laser (0 à 200 m)

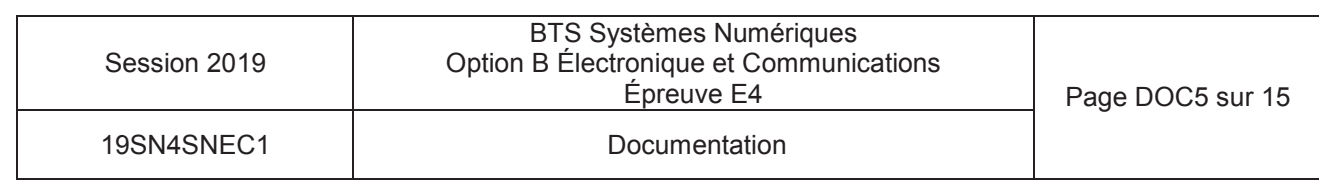

## • Communication parameters

Communication to and from the ALS occurs at 19 200 bps with 8 data bits and 1 stop bit, without parity checking (19200-8-N-1).

Packet structure

General protocol structure looks as follow :

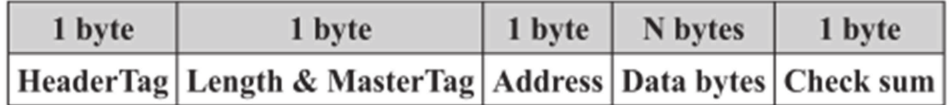

Where:

HeaderTag: always 0x55 (hexadecimal)

## Length & MasterTag:

**MasterTag**: 8th bit defines packet direction  $(1 -$  from master Laserboard,  $0 -$  from  $ALS$ ).

Length: bit 1 to 7 (0....127) number of byte (Address and Data bytes).

Address: 1...255, 0 – broadcast address (mostly used in point to point configurations, because all ALS independently to their own addresses will response to all packets with destination address 0)

Data bytes : up to 126 bytes

**Check sum**: sum of all bytes in packet except check sum byte itself. (HeaderTag + Length & MasterTag + Address + Data byte1 + ... + Data byteN)

## Data Bytes description : master to laser

Request: command byte equal to 0x18

Additional byte for different request

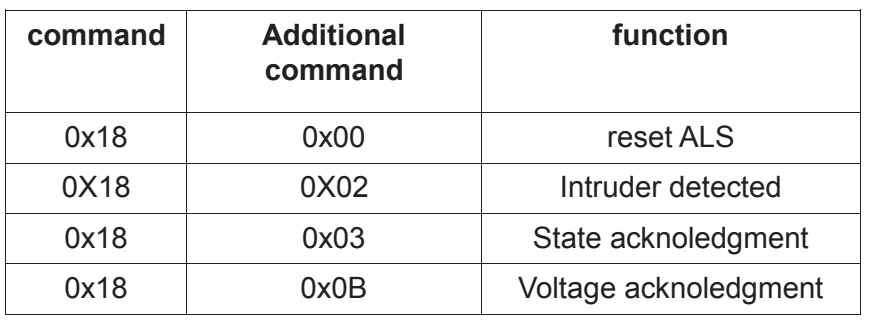

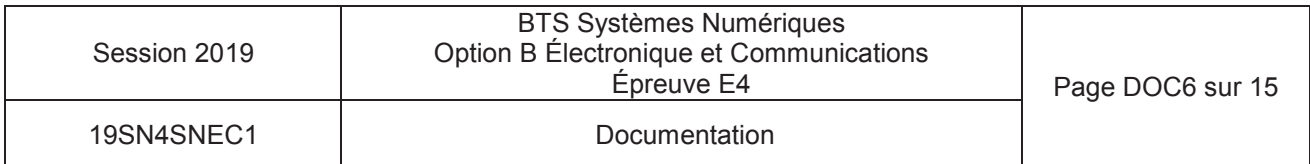

# Data Bytes description : laser to master

Reply: Intruder detected?

Command byte equal 0x18 (hexadecimal) Additional data consist from sub-packets.

Sub-packet structure :

| byte | 1 byte | N bytes |
|------|--------|---------|
| Size | Type   | Data    |

Size: 0x04

Type: 0x00 (one intruder detected)

Data (N bytes intruder position)

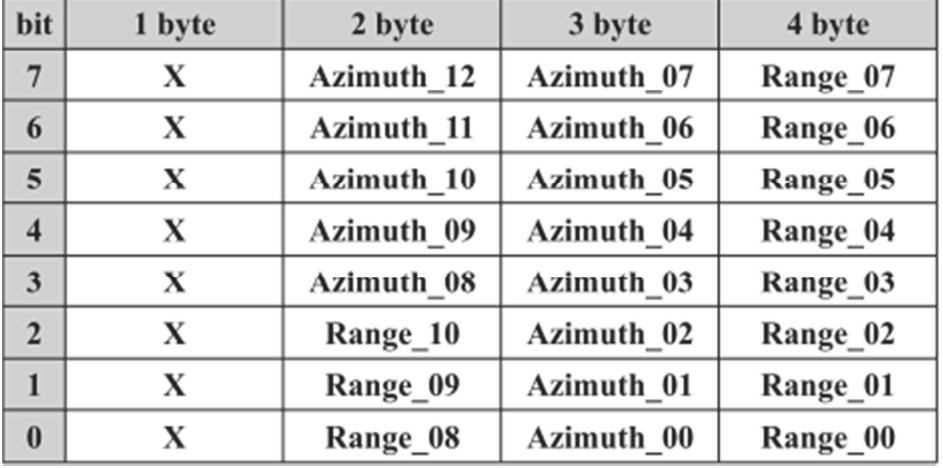

X

Unused value (no interpretation)

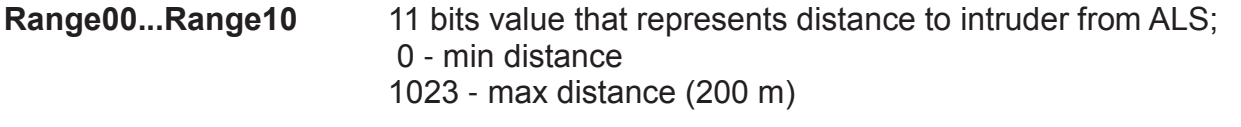

#### Azimuth00..Azimuth12 13 bits value that represent azimuth to intruder relatively to zero ALS: 0 - equal 0 degrees 5999 - equal 359,94 degrees

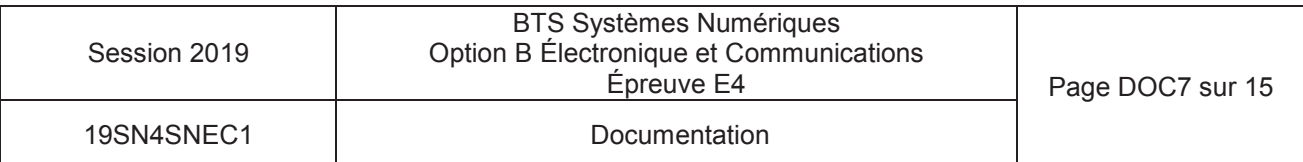

Pelco's D-type controllers are set at 2400 bauds. The default setting for the dome drive is 2400 bauds. Byte format is: 1 start bit, 8 data bits, 1 stop bit, and no parity.

#### THE MESSAGE FORMAT

The format for a message is:

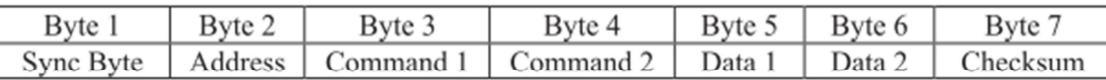

Note that values in this document prefixed with "0x" are hexadecimal numbers.

The synchronization byte (Sync Byte) is always 0xFF.

The Address is the logical address of the receiver/driver device being controlled.

The Checksum is calculated by performing the 8 bit (modulo 256) sum of the payload bytes (bytes 2 through 6) in the message.

#### **ADVANCED FEATURE SET**

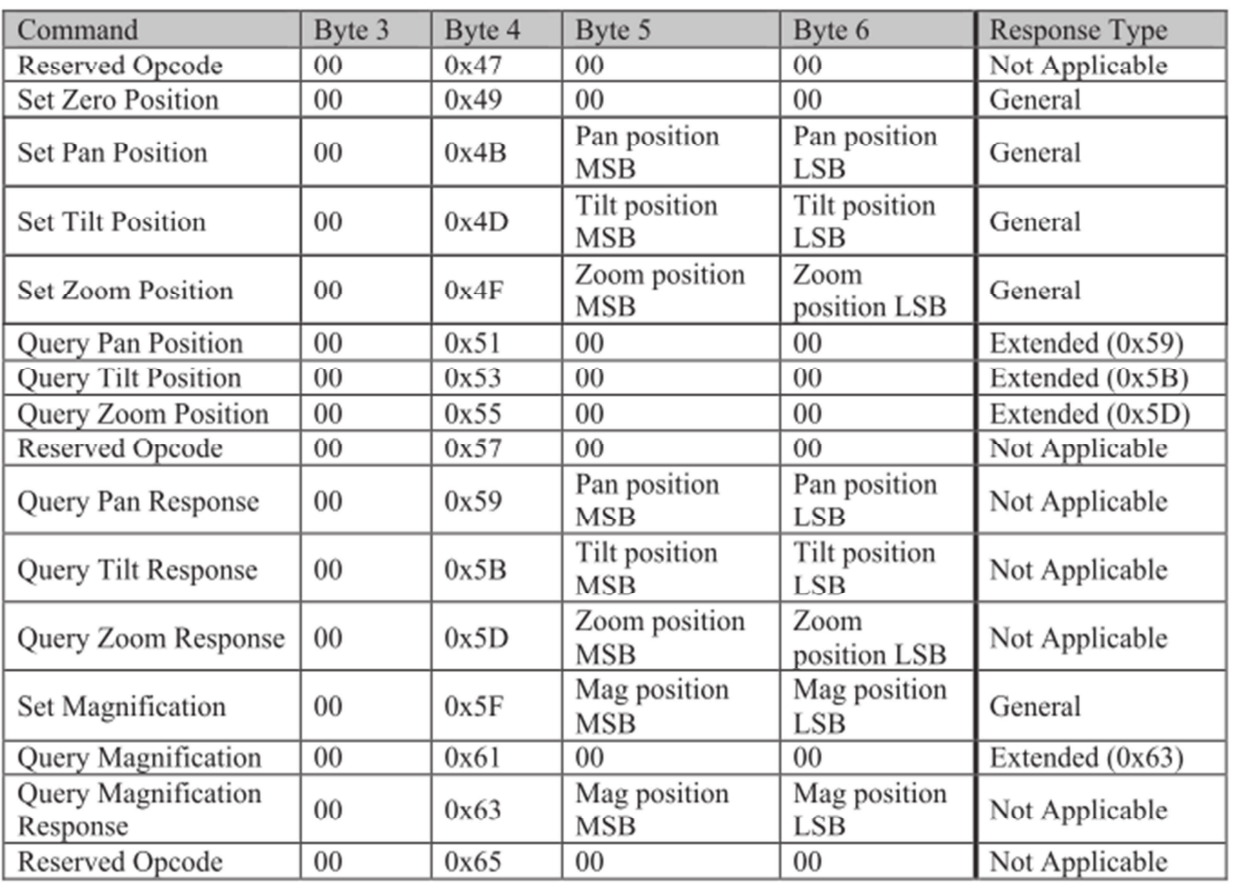

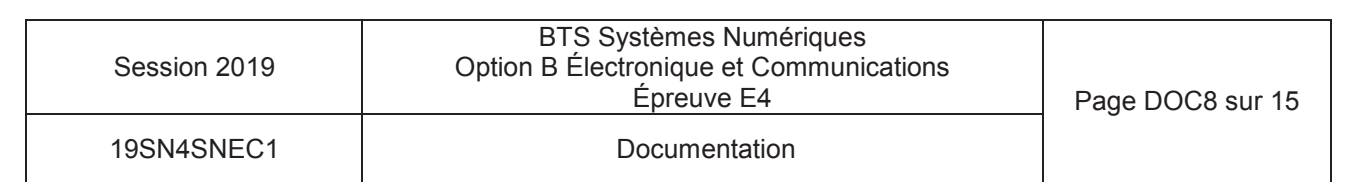

#### **Set Zero Position (0x49)**

This command is used to set the pan position that the unit uses as a zero reference point for the azimuth onscreen display. The unit's current pan position when this command is received becomes the zero reference point. This command performs the same function as the "Set Azimuth Zero" menu item.

#### **Set Pan Position (0x4B)**

This command is used to set the pan position of the device. The position is given in hundredths of a degree and has a range from 0 to 35999 (decimal). Example: the value to use to set the pan position to 45 degrees is 4500. Note that the value used here is always the "absolute" pan position. It does not take into account any adjustment to the screen display that may have been made by using the "Set Zero Position", opcode  $(0x49)$ command or the "Set Azimuth Zero" menu item.

### **Set Tilt Position (0x4D)**

This command is used to set the tilt position of the device. The position is given in hundredths of a degree and has a range from 0 to 35999 (decimal). Generally these values are interpreted as follows: Zero degrees indicates that the device is pointed horizontally (at the *horizon*). Ninety degrees indicates that the device is pointed straight down.

Examples:

- 1) the value used to set the tilt position to 45 degrees *below the horizon*, is 4500.
- 2) the value used to set the tilt position 30 degrees *above the horizon*, is 33000.

Note that different equipment will have different ranges of motion. To determine the abilities of a specific piece of equipment, refer to that device's operation manual.

#### **The General Response**

The General Response has the following format. Note that each block represents 1 byte.

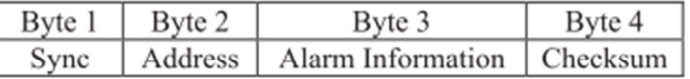

The alarm information is formatted as follows:

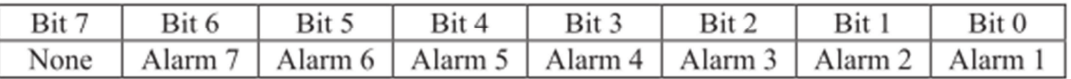

If the bit is on  $(1)$  then the alarm is active. If the bit is off  $(0)$  then the alarm is inactive.

The checksum is the sum of the *transmitted command's checksum* and the alarm information.

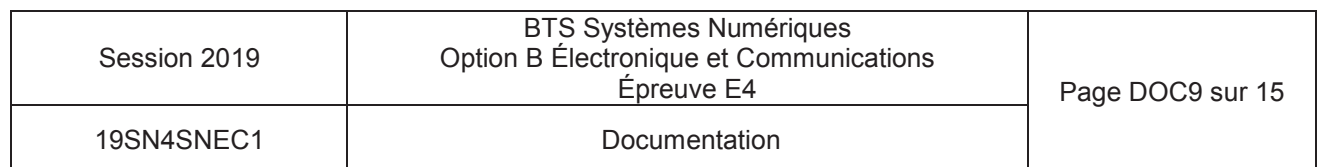

Comme on peut le voir sur la figure si dessous, l'aire de détection du laser est divisée en 32 secteurs numérotées de 0 à 31.

Le détecteur laser fournit deux informations :

- La distance (0 à 200 m) codée par un entier " Range " variant de 0 à 1023. Soit un pas de  $\bullet$  $0.195$  m.
- L'angle sous lequel le détecteur voit la cible par rapport à son axe d'orientation (0 à 359,94°) codé par un entier "Azimut " variant de 0 à 5999. Soit un pas de 0,06°.

L'ensemble des secteurs sont disposés sur 4 bandes circulaires (ou couronnes) de largeur 50 m :

- La couronne 0 est un disque de rayon 50 m (0 < Range < 256) divisée en 3 secteurs de  $\bullet$ 120° soit 2000 x 0.06° numérotés de 0 à 2.
- La couronne 1 qui étend son rayon de 50 m à 100 m (256 < Range < 512) est divisée en six secteurs de 60° soit 1000 x 0,06° numérotés de 3 à 8.
- La couronne 2, de 100 m à 150 m (512 < Range < 768) est divisée en 10 secteurs de 36° soit  $\bullet$ 600 x 0.06° numérotés de 9 à 18.
- La couronne 3, de 150 m à 200 m (768<Range<1023) est divisée en 13 secteurs de 27,69°  $\bullet$ soit 462 x 0.06° numérotés de 19 à 31.

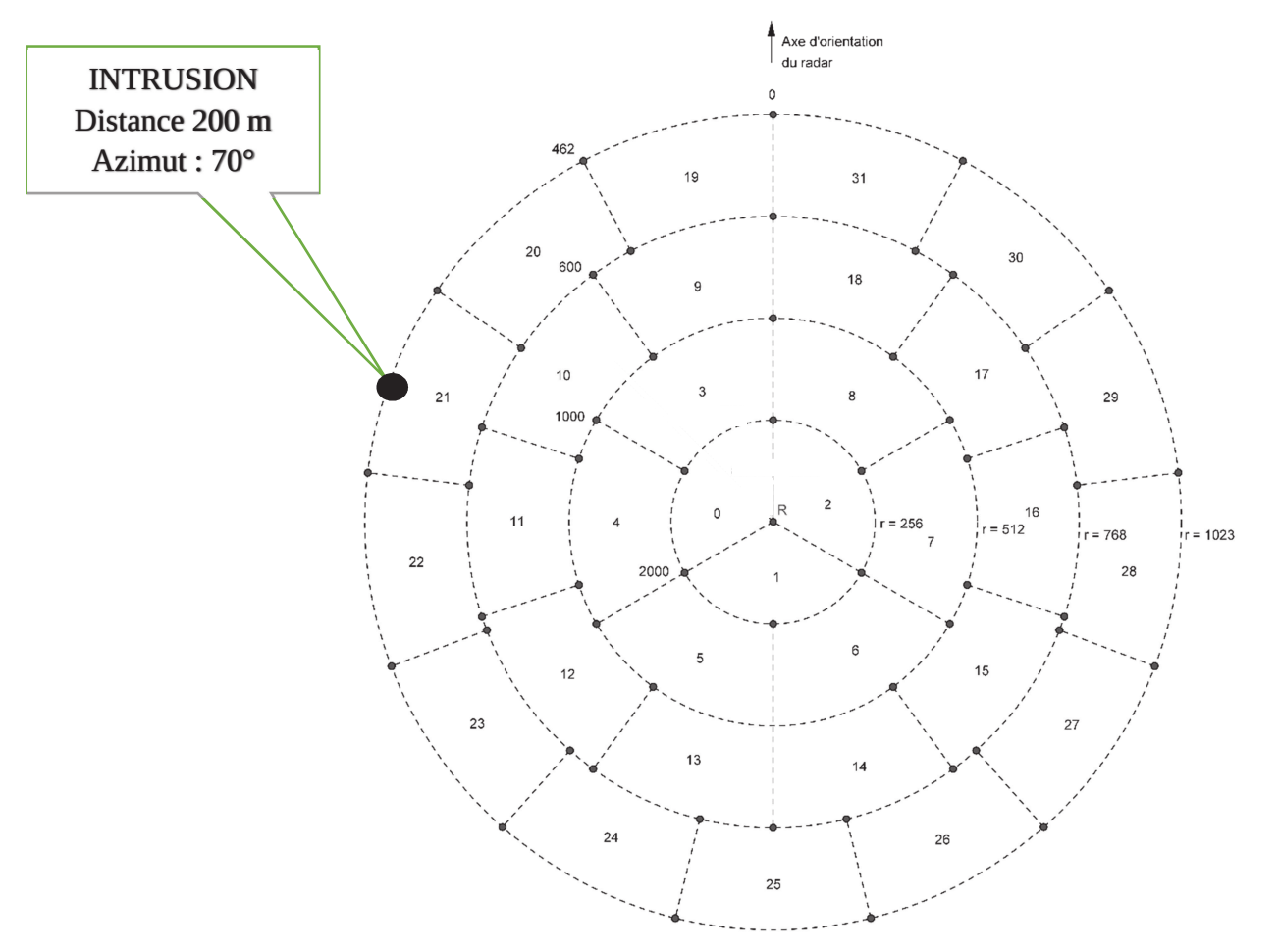

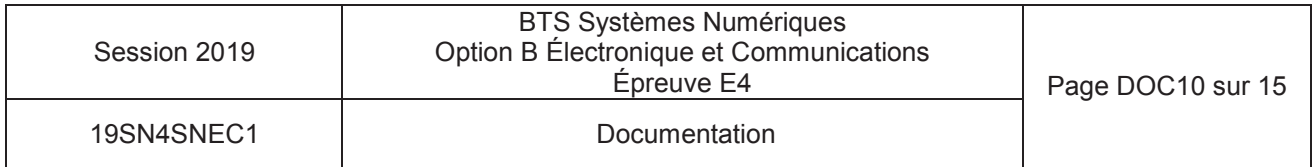

# Fonction de détection secteur

L'aire de détection du laser est divisée en 32 secteurs. On obtient le numéro du secteur par l'appel de la fonction *detection\_secteur()* .

Description : *unsigned char detection\_secteur(unsigned int range, unsigned int azimut)*

Calcule le numéro du secteur en fonction de la position de l'intrusion.

Paramètres :

*unsigned int range* : distance intrusion variant de 0 à 1023.

*unsigned int azimut* : angle intrusion variant de 0 à 5999.

Variable de retour:

*unsigned secteur* : numéro du secteur de 0 à 31.

Tableaux déclarés dans une bibliothèque à l'initialisation du programme :

```
// tableau contenant le n° du premier secteur de chaque couronne 
premier secteur[4] = {0, 3, 9, 19};
```

```
// tableau contenant l'angle du secteur pour chaque couronne
angle secteur[4] = {2000, 1000, 600, 462};
```

```
unsigned char detection secteur(unsigned int range, unsigned int azimut)
```
{

unsigned char couronne, secteur ;

```
couronne = range / 256;
```

```
secteur = premier_secteur[couronne] + azimut / angle_secteur[couronne];
```
return secteur ;

}

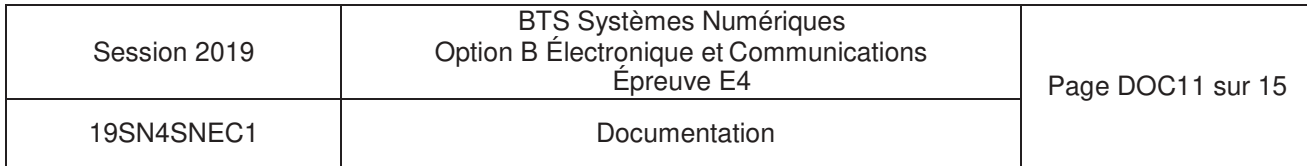

# **MCP23S08**

# 8-Bit I/O Expander with Serial Interface

### **Features**

- 8-bit remote bidirectional I/O port - I/O pins default to input
- High-speed I<sup>2</sup>C™ interface (MCP23008)
	- $-100$  kHz
	- $-400$  kHz
	- $-1.7$  MHz
- High-speed SPI interface (MCP23S08)
- $-10$  MHz
- Hardware address pins
	- Three for the MCP23008 to allow up to eight devices on the bus
	- Two for the MCP23S08 to allow up to four devices using the same chip-select
- Configurable interrupt output pin
	- Configurable as active-high, active-low or open-drain
- Configurable interrupt source
	- Interrupt-on-change from configured defaults or pin change
- Polarity Inversion register to configure the polarity of the input port data
- External reset input
- Low standby current: 1 µA (max.)
- Operating voltage:
	- 1.8V to 5.5V @ -40°C to +85°C  $I^2C \text{ @ } 100 \text{ kHz}$ SPI@5MHz
	- 2.7V to 5.5V @ -40°C to +85°C  $1^2C \text{ @ } 400 \text{ kHz}$ SPI @ 10 MHz
	- 4.5V to 5.5V @ -40°C to +125°C  $I^2C \text{ @ } 1.7 \text{ kHz}$ SPI @ 10 MHz

### **Packages**

- 18-pin PDIP (300 mil)
- + 18-pin SOIC (300 mil)
- 20-pin SSOP
- \* 20-pin QFN

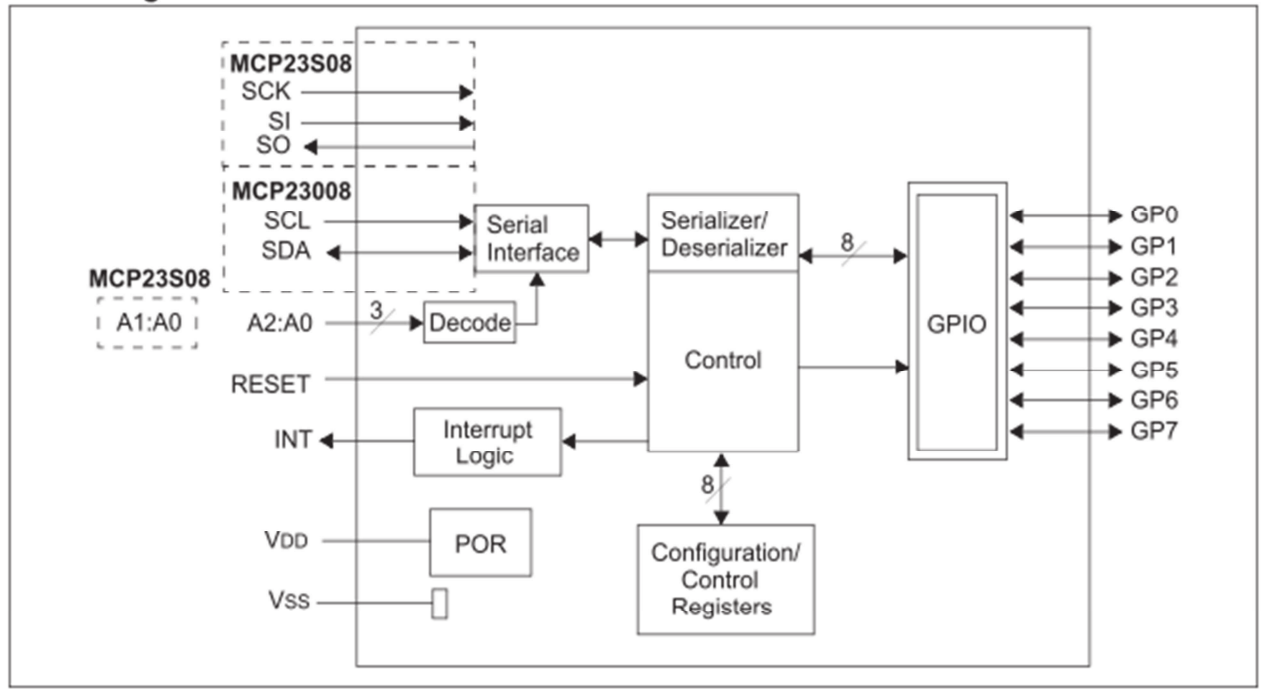

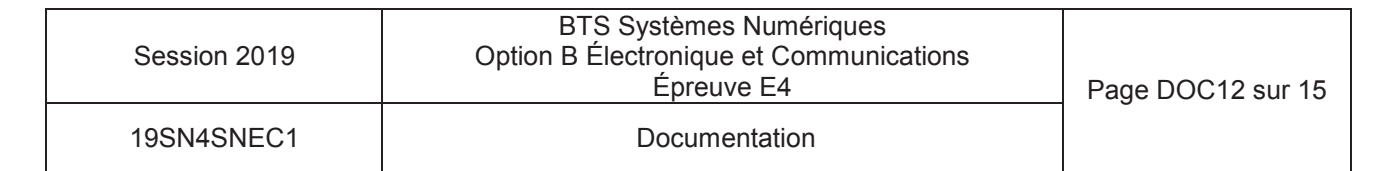

#### **Block Diagram**

#### **Serial Interface**  $1.3$

This block handles the functionality of the  $I^2C$ (MCP23008) or SPI (MCP23S08) interface protocol. The MCP23X08 contains eleven registers that can be addressed through the serial interface block (Table 1-2):

#### **TABLE 1-2: REGISTER ADDRESSES**

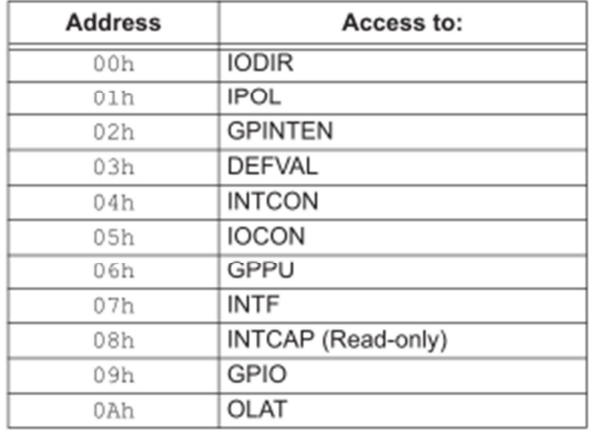

#### $1.3.3$ **SPI INTERFACE**

#### $1.3.3.1$ **SPI Write Operation**

The SPI Write operation is started by lowering  $\overline{\text{CS}}$ . The Write command (slave address with R/W bit cleared) is then clocked into the device. The opcode is followed by an address and at least one data byte.

#### $1.3.3.2$ **SPI Read Operation**

The SPI Read operation is started by lowering CS. The SPI read command (slave address with R/W bit set) is then clocked into the device. The opcode is followed by an address, with at least one data byte being clocked out of the device.

#### $1.4.2$ ADDRESSING SPI DEVICES (MCP23S08)

The MCP23S08 is a slave SPI device. The slave address contains five fixed bits and two user-defined hardware address bits (pins A1 and A0), with the read/ write bit filling out the control byte. Figure 1-3 shows the control byte format.

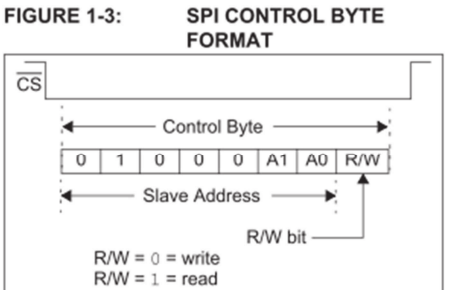

#### **FIGURE 1-5: SPI ADDRESSING REGISTERS**

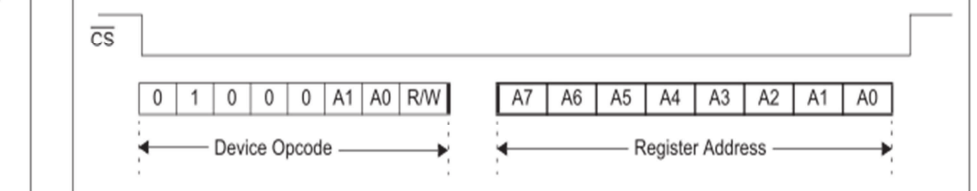

#### 1.6.10 PORT (GPIO) REGISTER

The GPIO register reflects the value on the port. Reading from this register reads the port. Writing to this register modifies the Output Latch (OLAT) register.

#### REGISTER 1-10: GPIO - GENERAL PURPOSE I/O PORT REGISTER (ADDR 0x09)

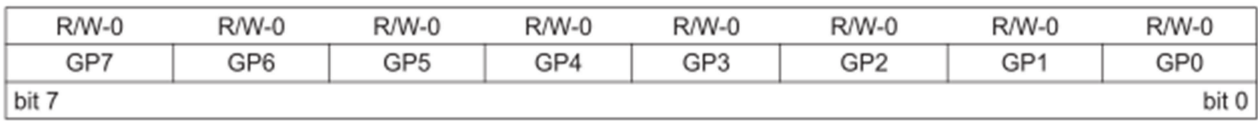

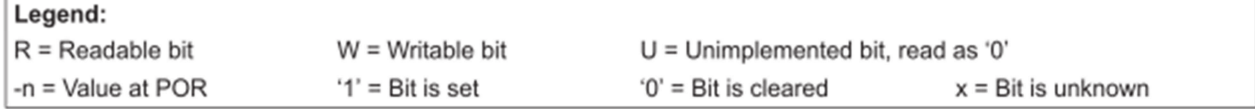

bit 7-0

GP7:GP0: These bits reflect the logic level on the pins <7:0>

 $1 =$  Logic-high.

 $0 =$  Logic-low.

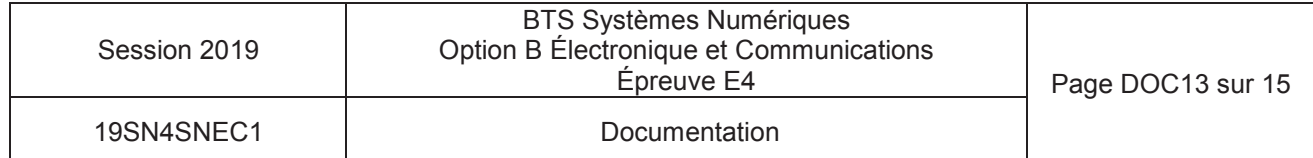

#### 1.6.6 CONFIGURATION (IOCON) **REGISTER**

The IOCON register contains several bits for configuring the device:

- The Sequential Operation (SEQOP) controls the incrementing function of the address pointer. If the address pointer is disabled, the address pointer does not automatically increment after each byte is clocked during a serial transfer. This feature is useful when it is desired to continuously poll (read) or modify (write) a register.
- The Slew Rate (DISSLW) bit controls the slew rate function on the SDA pin. If enabled, the SDA slew rate will be controlled when driving from a high to a low.
- The Hardware Address Enable (HAEN) control bit enables/disables the hardware address pins (A1, A0) on the MCP23S08. This bit is not used on the MCP23008. The address pins are always enabled on the MCP23008.
- The Open-Drain (ODR) control bit enables/ disables the INT pin for open-drain configuration.
- The Interrupt Polarity (INTPOL) control bit sets the polarity of the INT pin. This bit is functional only when the ODR bit is cleared, configuring the INT pin as active push-pull.

#### **REGISTER 1-6: IOCON - I/O EXPANDER CONFIGURATION REGISTER (ADDR 0x05)**

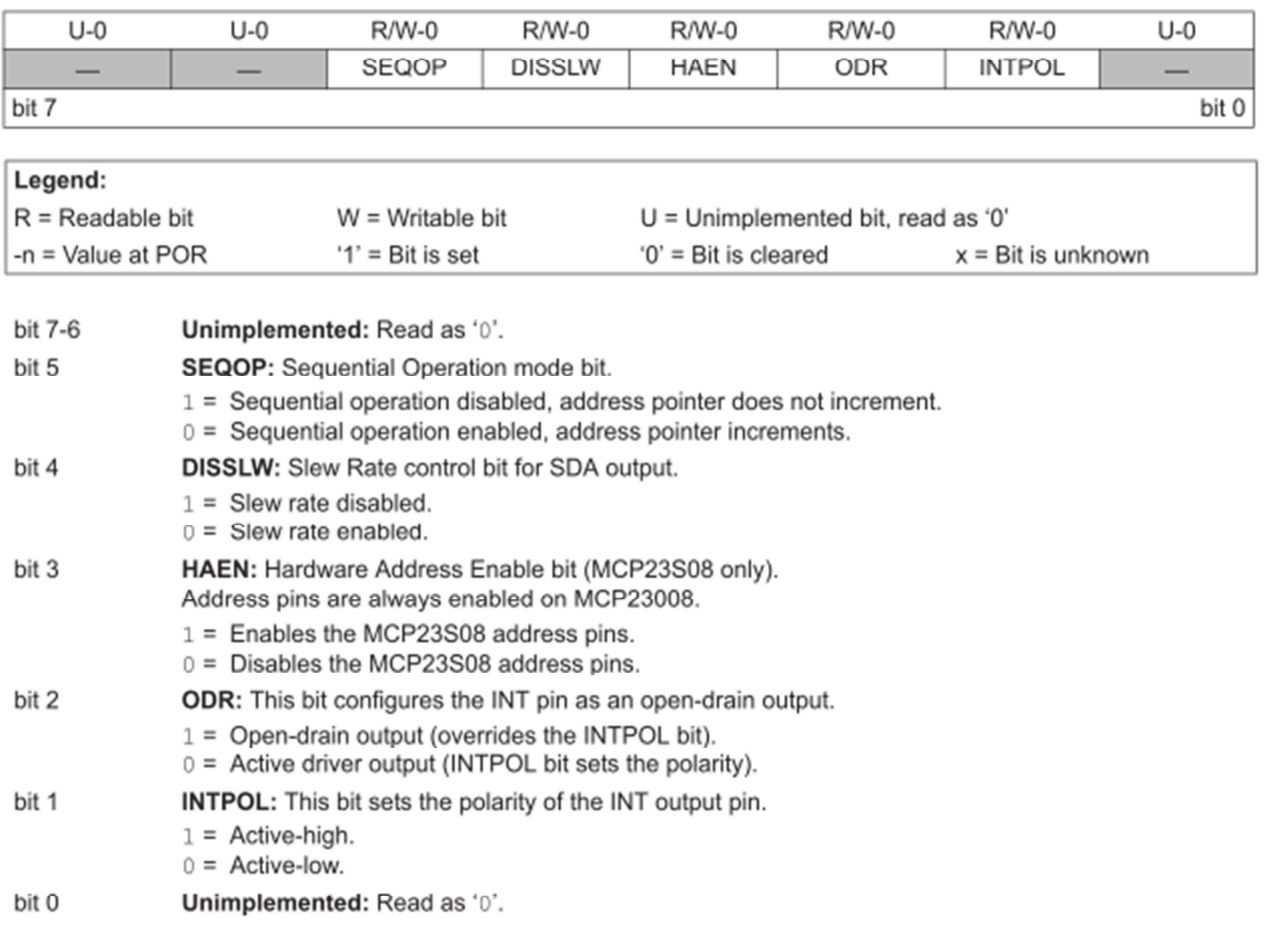

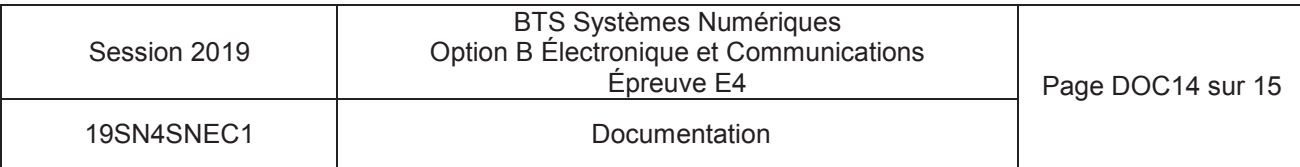

## RELAIS G6L-1F-12 VDC

### ■ Coil Ratings

#### Single-side Stable Relays (G6L-1P, G6L-1F)

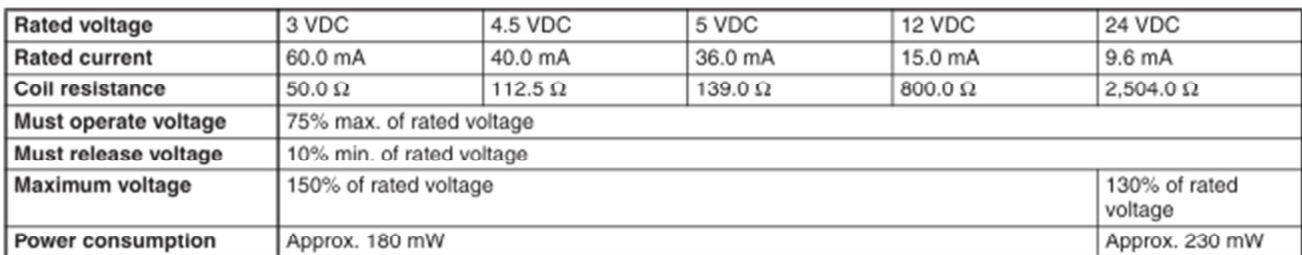

schematic (each Darlington pair)

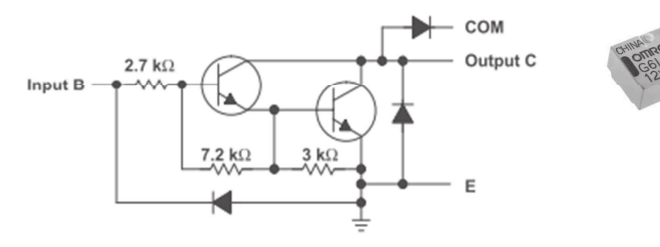

#### **ULN2803A DARLINGTON TRANSISTOR ARRAY**

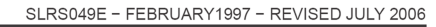

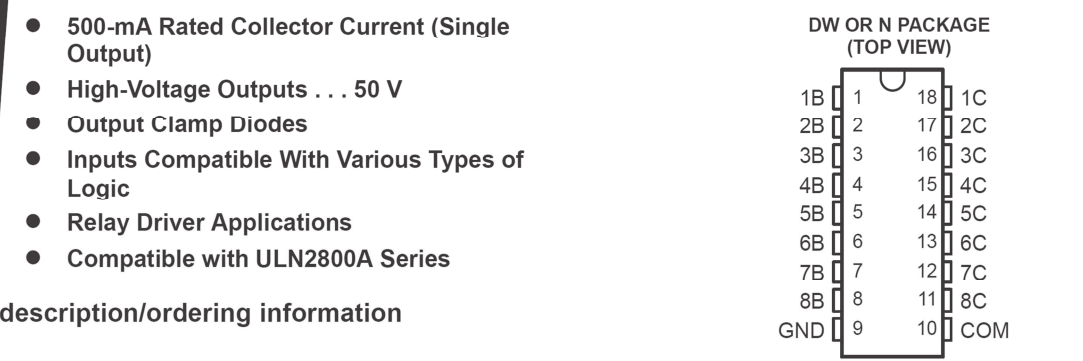

The ULN2803A is a high-voltage, high-current Darlington transistor array. The device consists of eight NPN Darlington pairs that feature high-voltage outputs with common-cathode clamp diodes for switching inductive loads. The collector-current rating of each Darlington pair is 500 mA. The Darlington pairs may be connected in parallel for higher current capability.

Applications include relay drivers, hammer drivers, lamp drivers, display drivers (LED and gas discharge), line drivers, and logic buffers. The ULN2803A has a  $2.7 - k\Omega$  series base resistor for each Darlington pair for operation directly with TTL or 5-V CMOS devices.

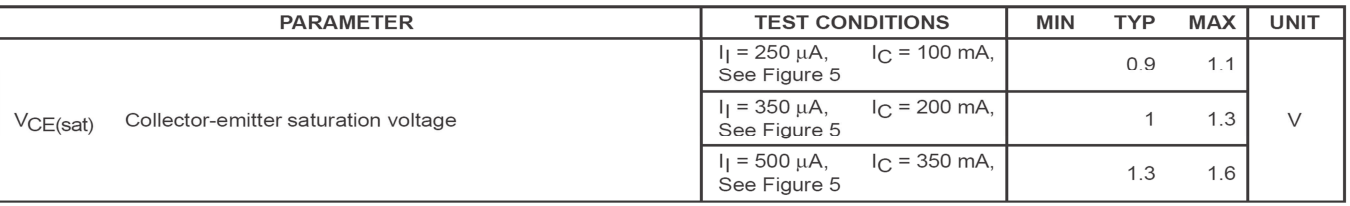

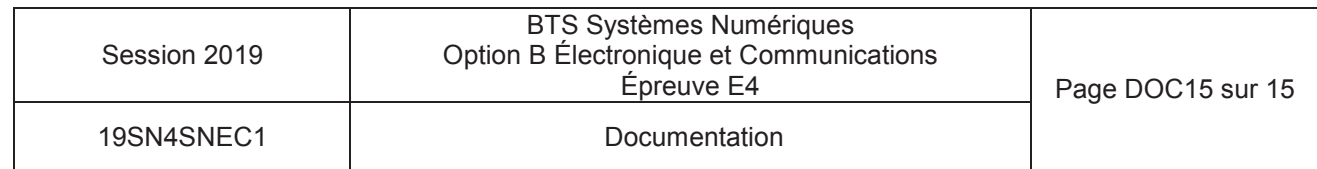